ศกชัย สมพานิช

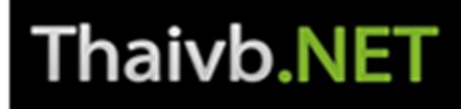

# พ้ฒนาแอพพลิเคชันด้วย ใน VB 2012 และ VC# 2012 สำหรับมือใหม่

# **Visual Studio 2012**

ทำความรู้จักกับการพัฒนาแอพพลิเคชันด้วย WPF 4.5 ศึกษาการปรับแต่วส่วนแสดวผลให้ตรวกับความต้อวการ การพัฒนาแอพพลิเคชันกับฐานข้อมูล SQL 2008/2012 ต้วอย่าง Workshop พร้อมใช้งานได้จริง

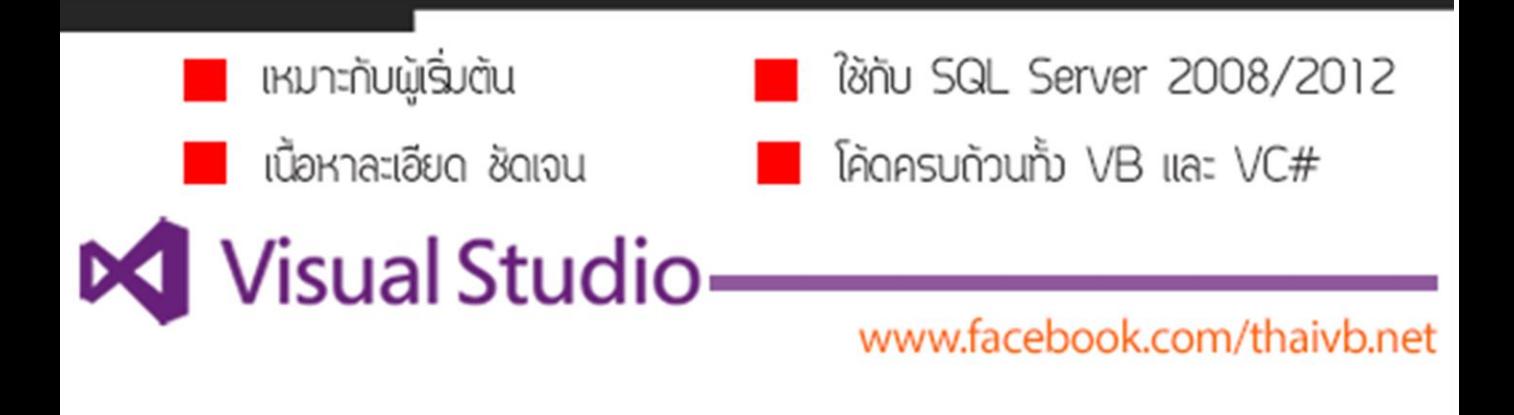

**พัฒนาแอพพลิเคชันด้วย**

WPF 4.5 **ใน** VB 2012 **และ** VC# 2012 **ส าหรับมือใหม่**

#### **พัฒนาแอพพลิเคชันด้วย**

WPF 4.5 **ใน** VB 2012 **และ** VC# 2012 **ส าหรับมือใหม่**

**ผู้แต่ง :** นายศุภชัย สมพานิช **เนื้อหา :** 20 บท (582 หน้า) **ฟอนต์**: [www.f0nt.com/](http://www.f0nt.com/)

**วันที่พิมพ์ :** กันยายน 2555 **ครั้งที่พิมพ์ :** 2nd Edition

**ลิขสิทธิ์ :** สงวนลิขสิทธิ์ตาม พ.ร.บ. ลิขสิทธิ์ พ.ศ. 2537 ห้ามลอกเลียนแบบ, ดัดแปลง, ท้าซ้้า, เผยแพร่ ไม่ว่าส่วนหนึ่งส่วนใดของหนังสือเล่มนี้หรือด้วยวิธีการใดๆ ก็ตาม นอกจากจะได้รับอนุญาตเป็นลายลักษณ์อักษรจากผู้เขียนเท่านั้น

คุณผู้อ่านสามารถสอบถามปัญหา-ติชมเนื้อหาของหนังสือเล่มนี้ได้ที่ <https://www.facebook.com/thaivb.net>

 $V$ isual Studio *เป็นเครื่องหมายทางการค้าของบริษัท* Microsoft Coporation *จำกัด โปรแกรมต่างๆ ตามที่อ้างในหนังสือเล่มนี้ เป็นเครื่องหมายการค้าของบริษัทนั้นๆ*

การพัฒนาแอพพลิเคชันด้วย WPF 4.5 ใน VB 2012 และ VC# 2012 เล่มนี้ เป็นการน้าเสนอ เนื้อหาส้าหรับผู้ที่ต้องการพัฒนา Desktop Application ตั้งแต่ระดับพื้นฐาน จนถึงเขียนแอพพลิเคชันได้ จริง

จุดเด่นของ WPF Application ก็คือ คุณสามารถสร้างหน้าจอ ที่ผ่านการแก้ไขส่วนแสดงผล เพื่อ แสดงข้อมูลให้ตรงกับความต้องการของคุณมากยิ่งขึ้น โดยการยกตัวอย่างประกอบทุกหัวข้อ เพื่อให้เห็นผล การท้างานชัดเจน โดยมีค้าอธิบายทุกหัวข้อ ละเอียด และง่ายต่อการท้าความเข้าใจส้าหรับมือใหม่ทุกคน

สุดท้ายนี้ ผู้เขียนขอขอบคุณส่วนช่วยเหลือใน MSDN ของไมโครซอฟท์ที่ช่วยแก้ไขปัญหาในระหว่าง การแต่งหนังสือเล่มนี้

หากคุณผู้อ่านท่านใด ต้องการสอบถามปัญหาเนื้อหาของหนังสือเล่มนี้ สามารถโพสถามปัญหาได้ที่ แฟนเพจของผู้เขียนที่ <https://www.facebook.com/thaivb.net> โดยที่ผู้เขียนขอยกเลิกการถาม-ตอบ ปัญหาผ่านระบบ e-mail ของผู้เขียนทั้งหมด

> ศุภชัย สมพานิช กันยายน 2555

#### *ตัวอย่างที่น่าสนใจในหนังสือเล่มนี้*

#### *การปรับแต่งส่วนแสดงผลในคอนโทรล ListView*

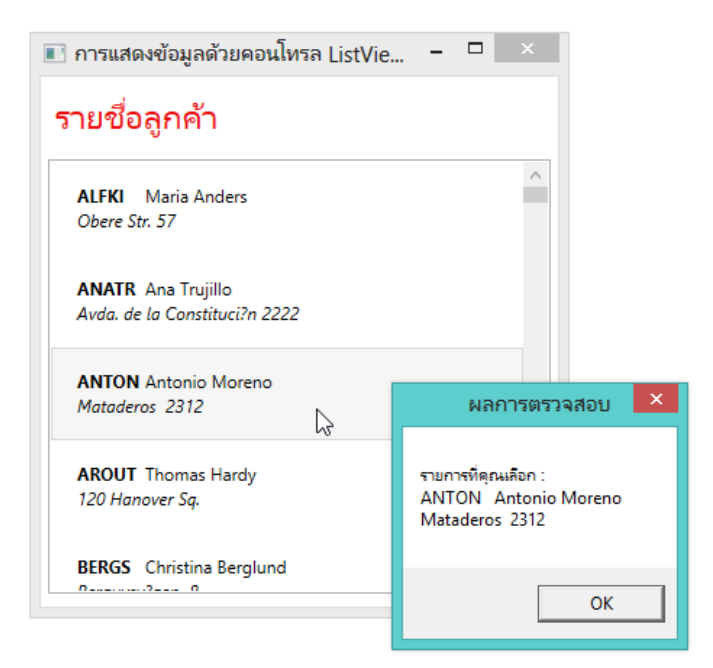

#### *การปรับแต่งส่วนแสดงผลในคอนโทรล ListBox*

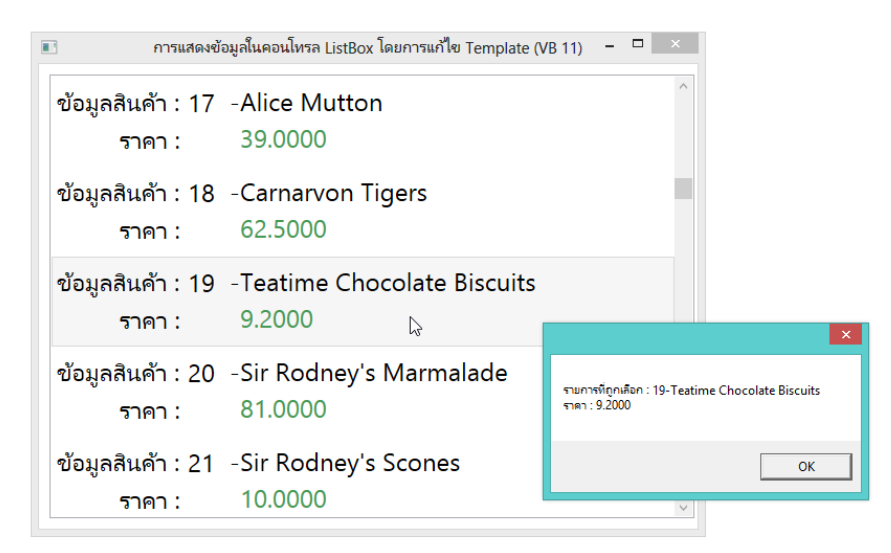

#### *การปรับแต่งส่วนแสดงผลในคอนโทรล ComboBox*

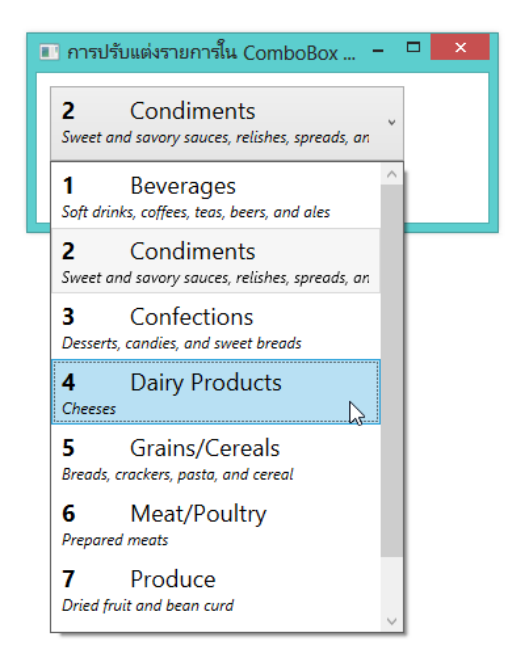

## *การสร้างหน้าจอจัดการข้อมูลในฐานข้อมูล*

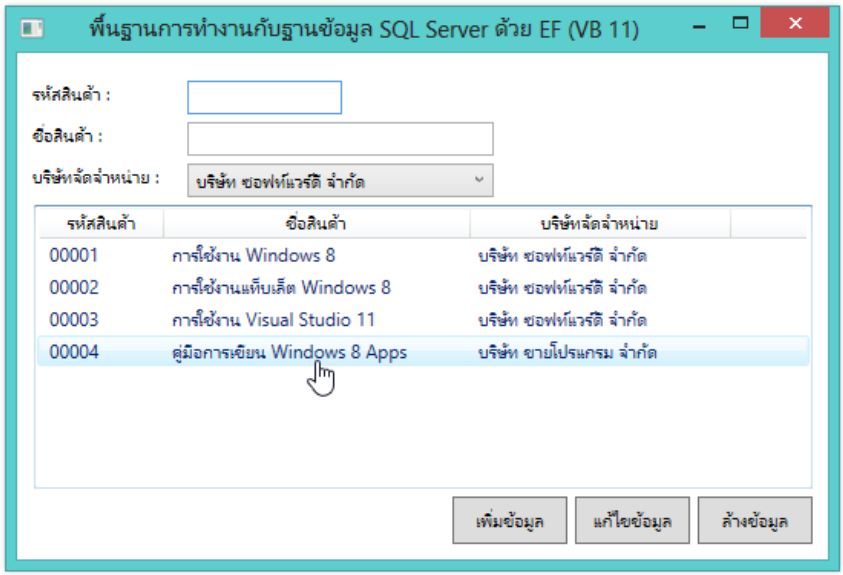

### **สารบัญ**

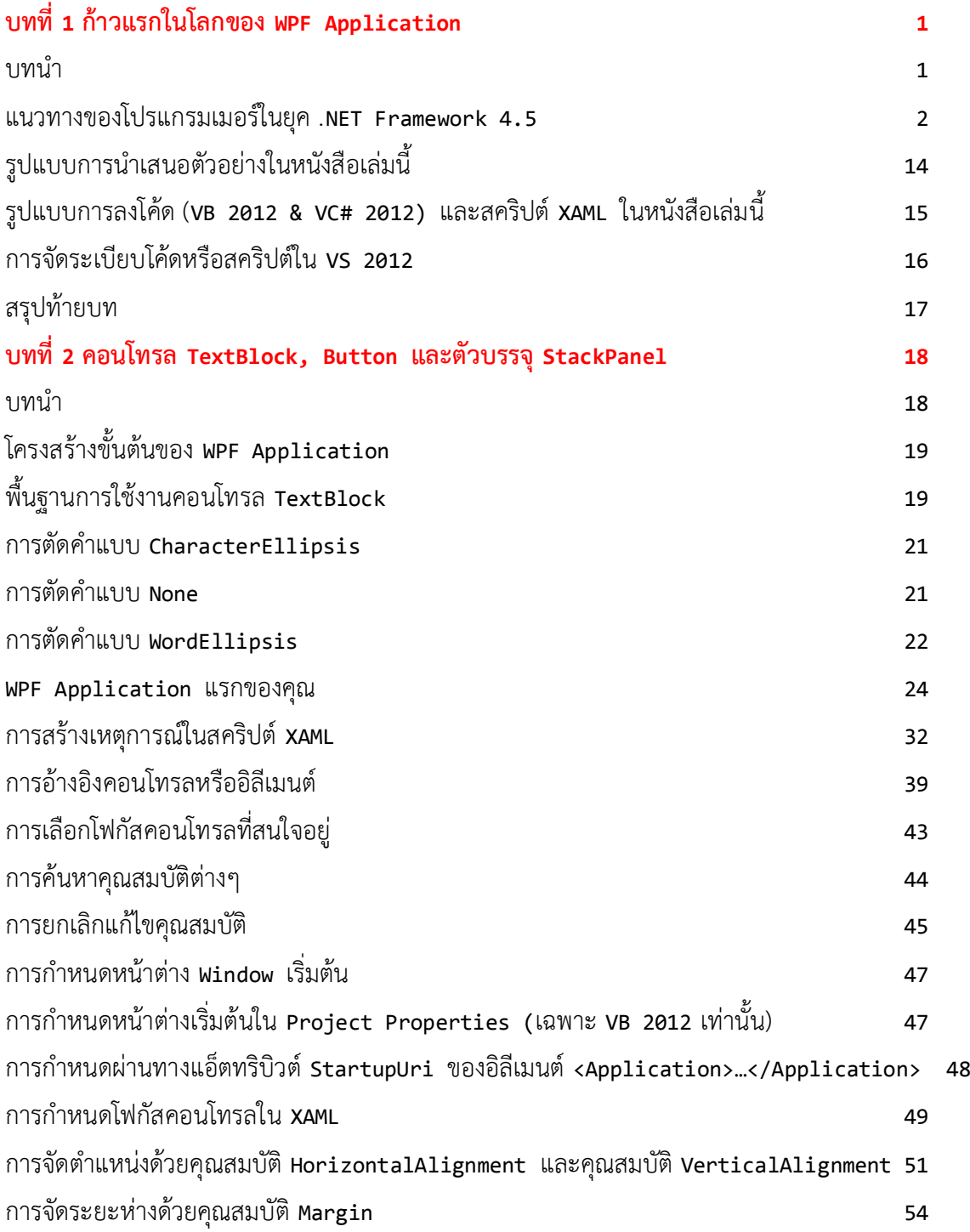

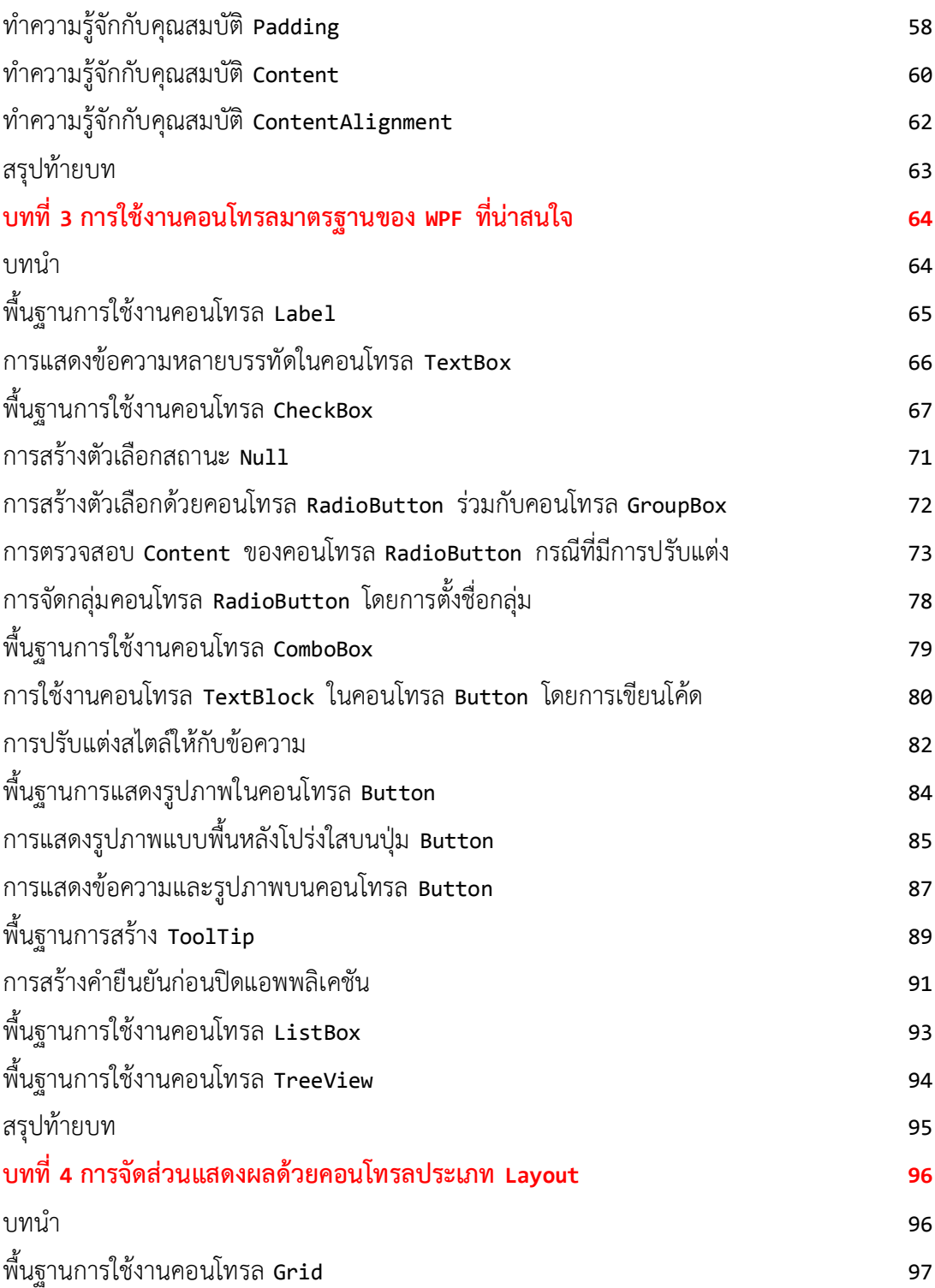

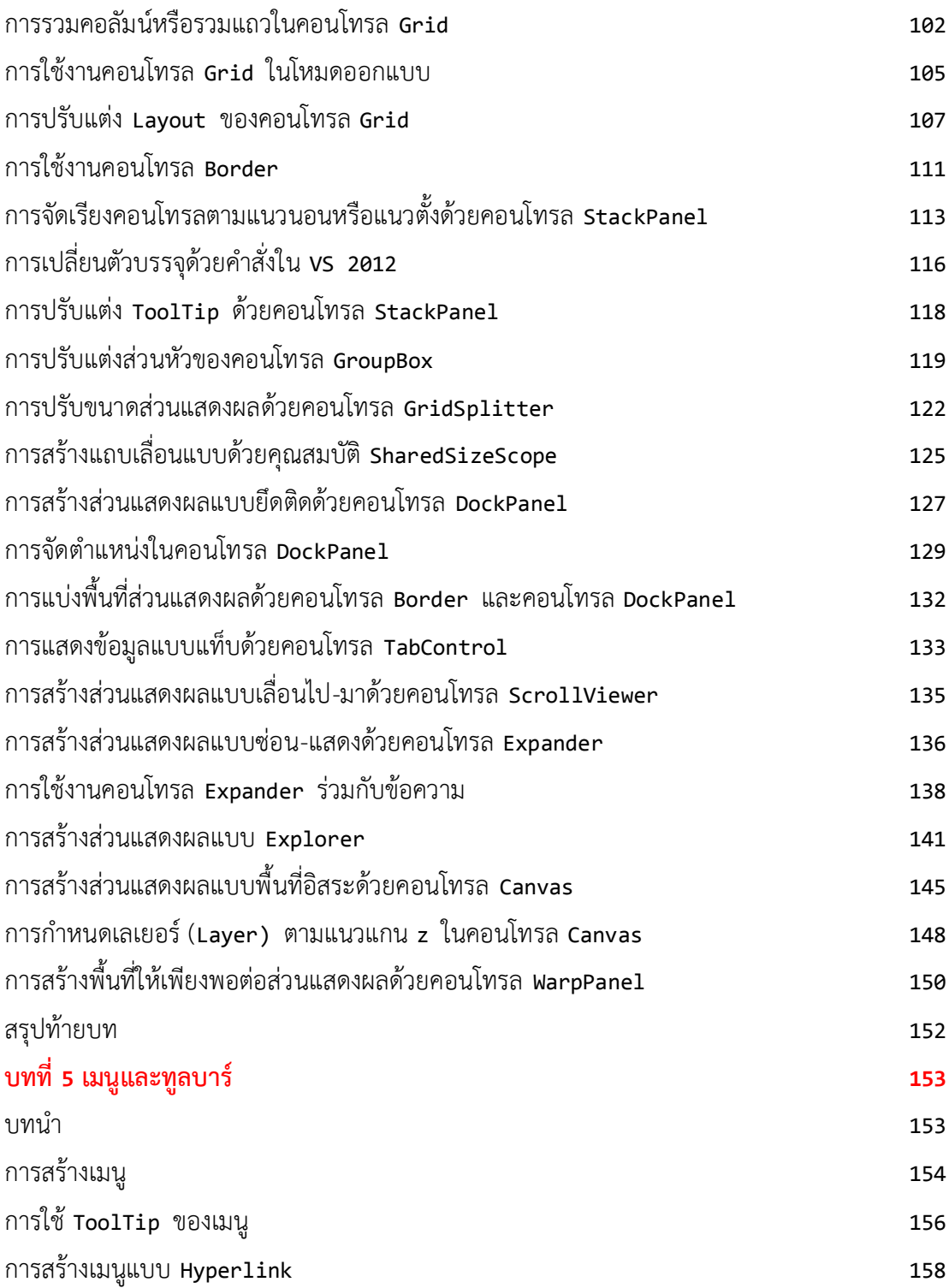

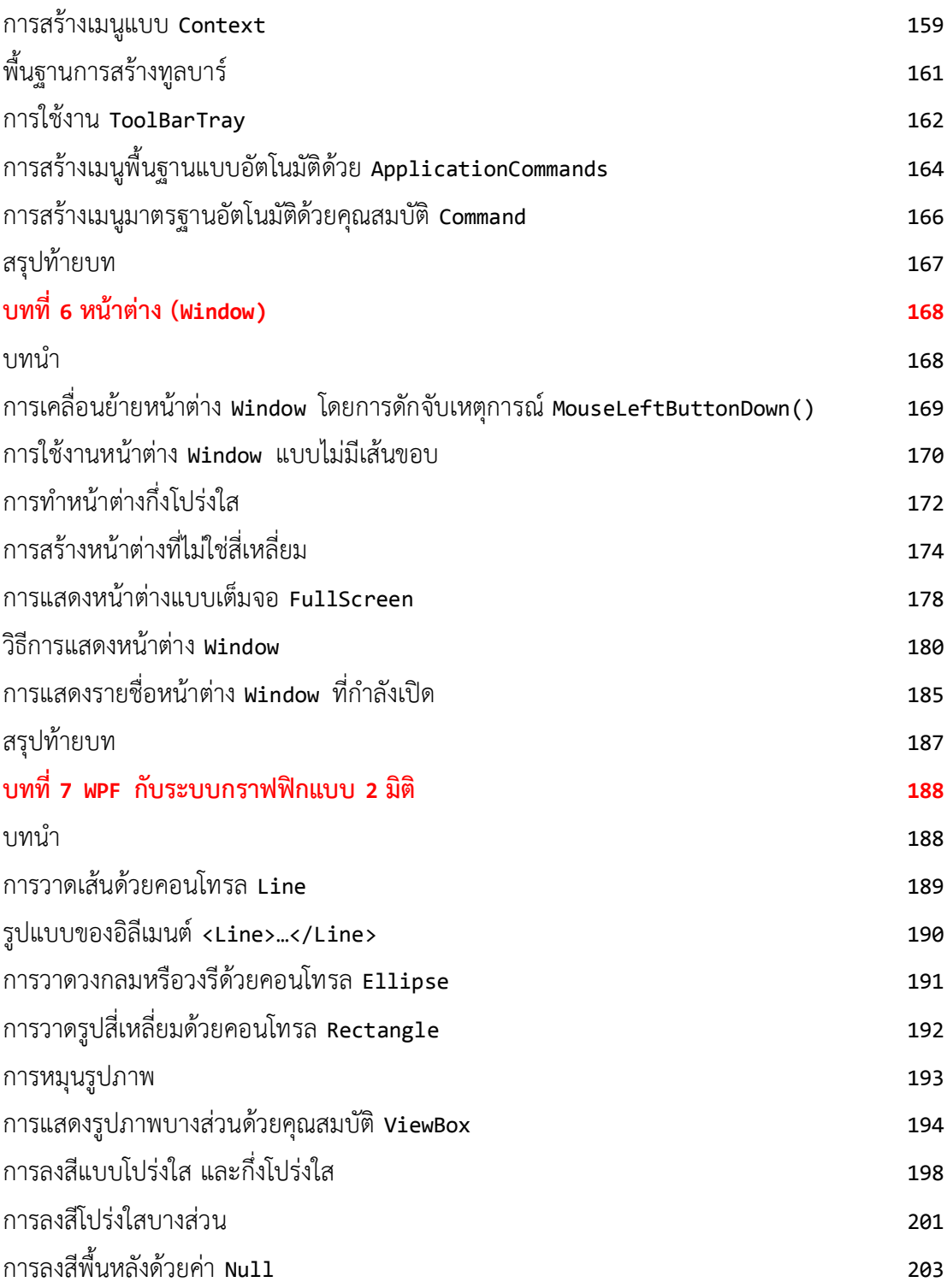

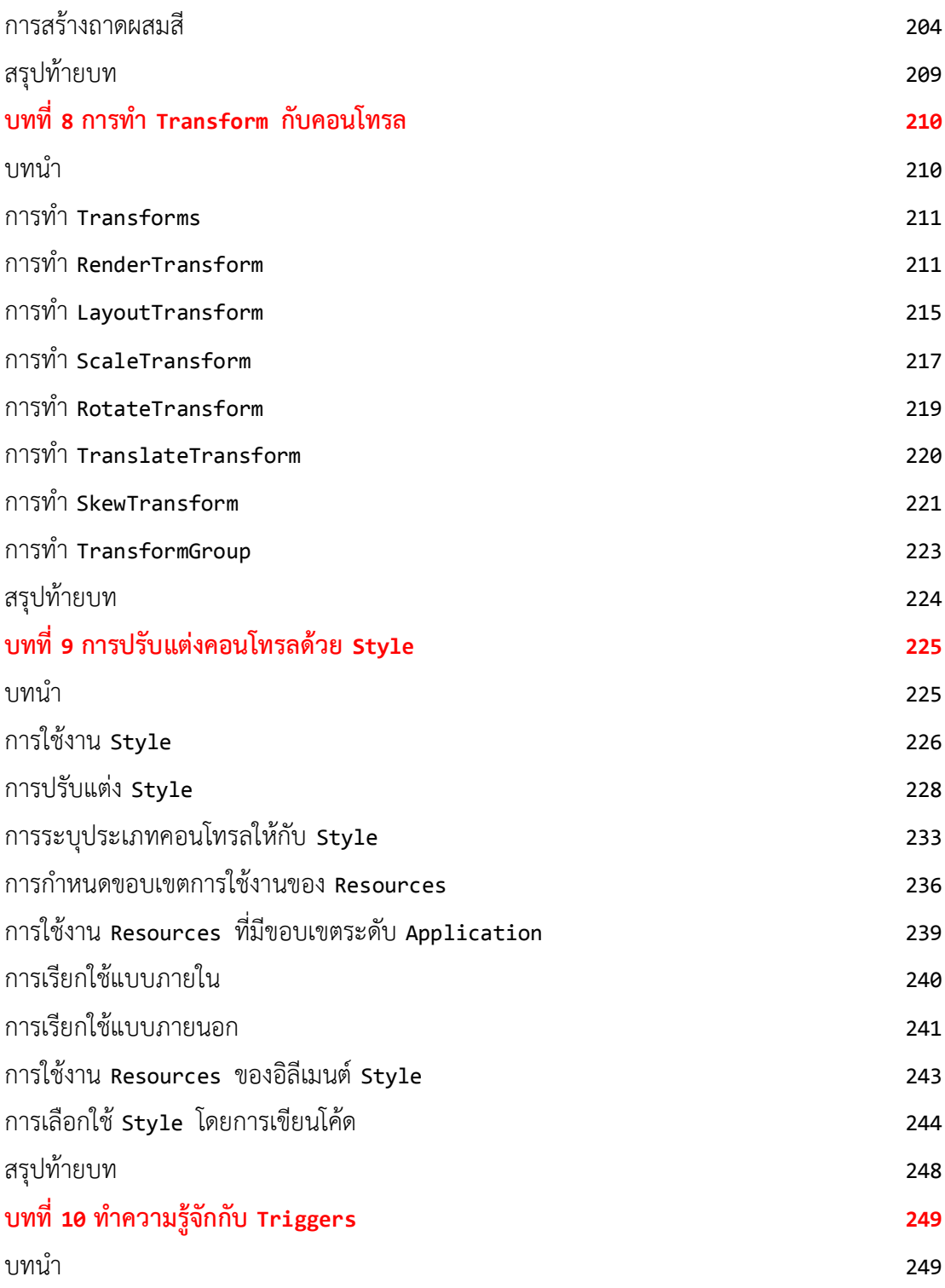

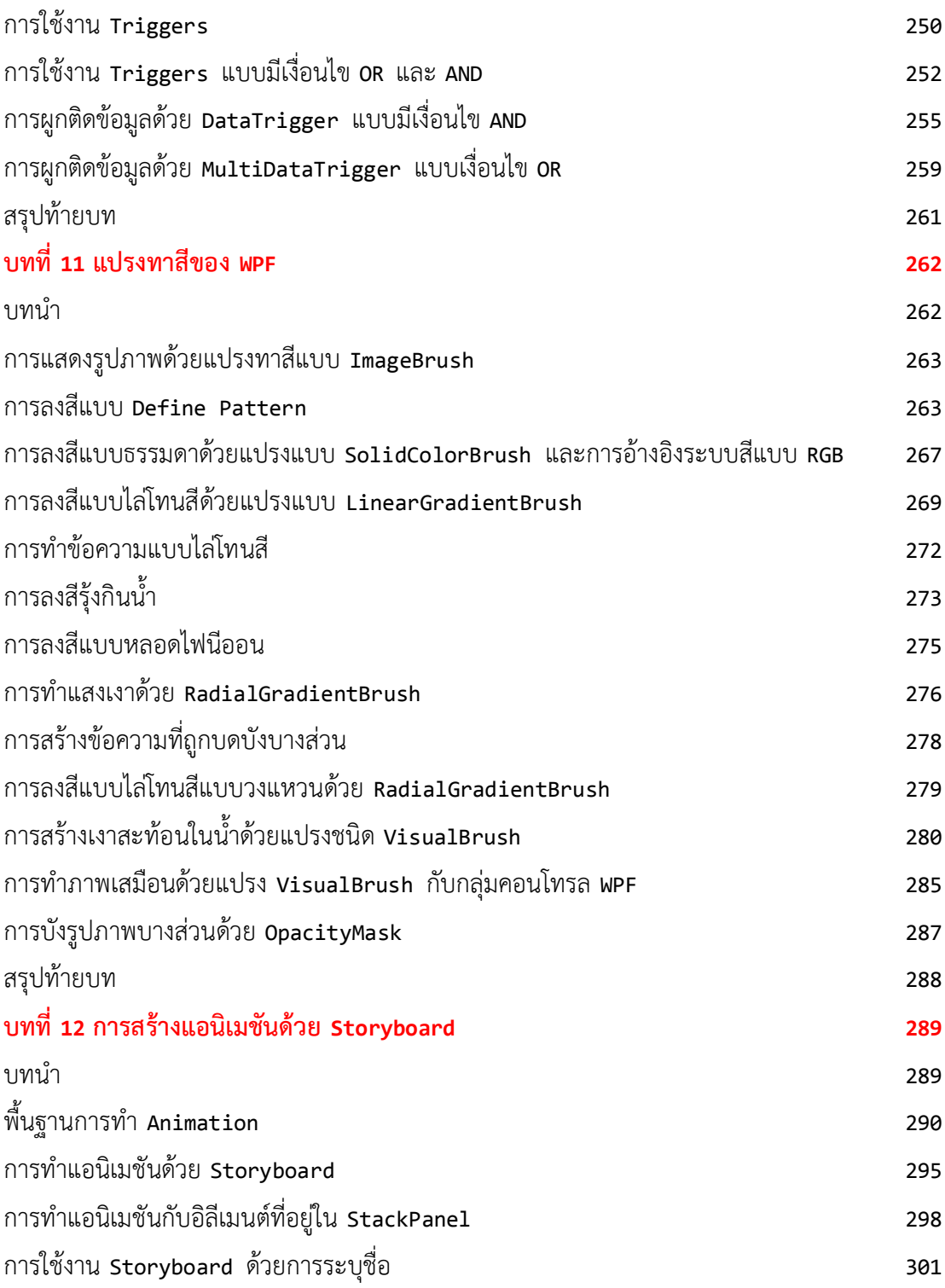

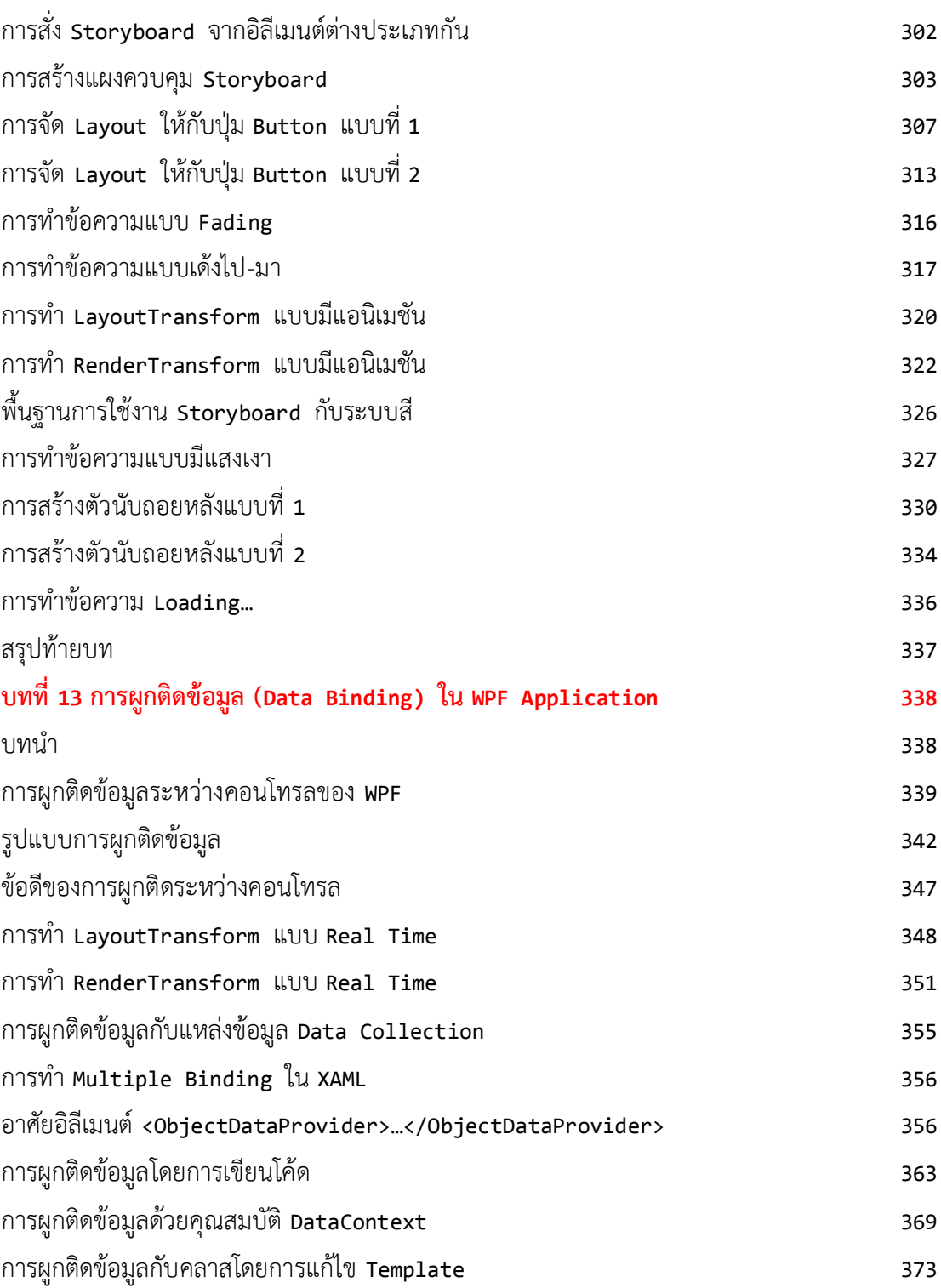

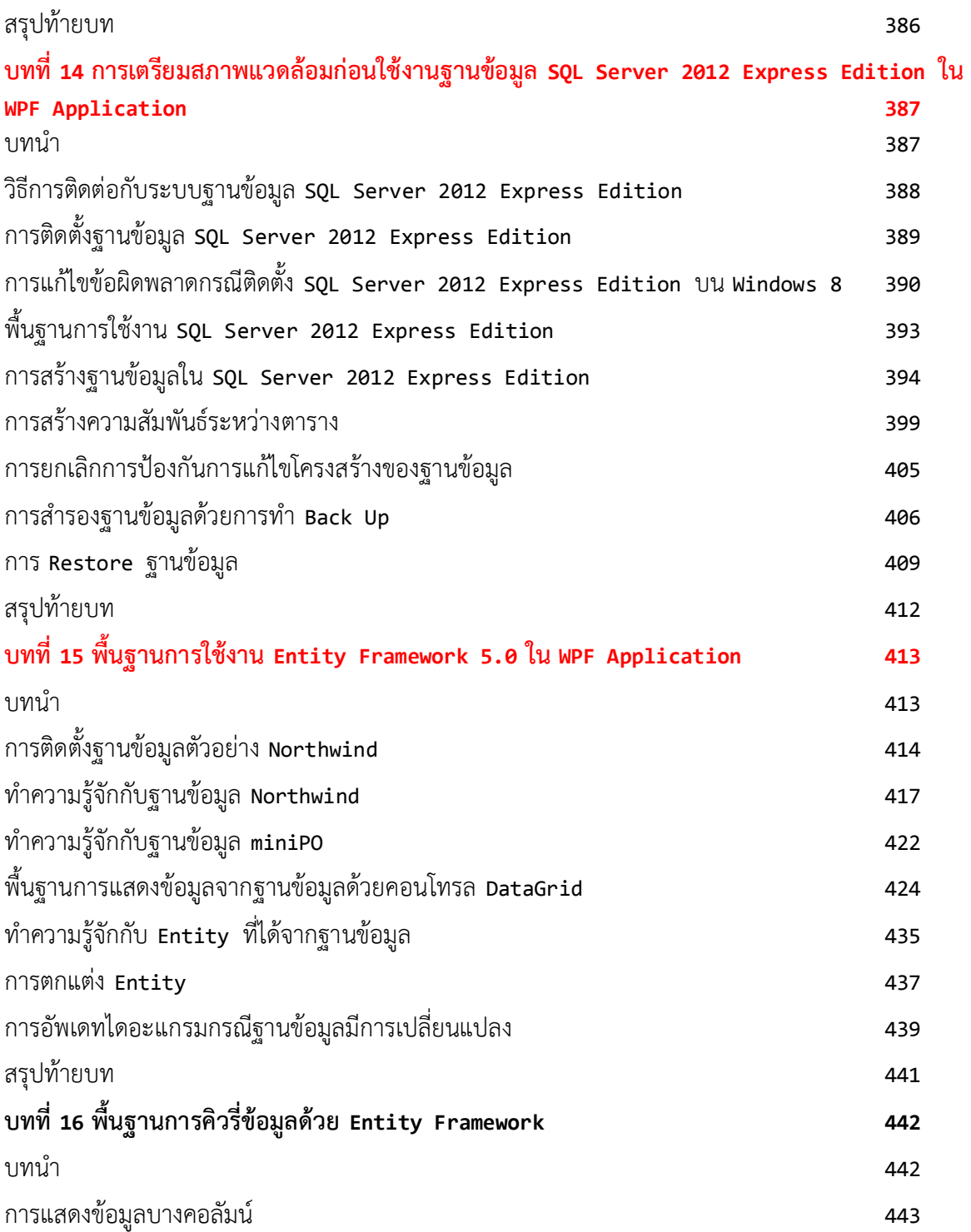

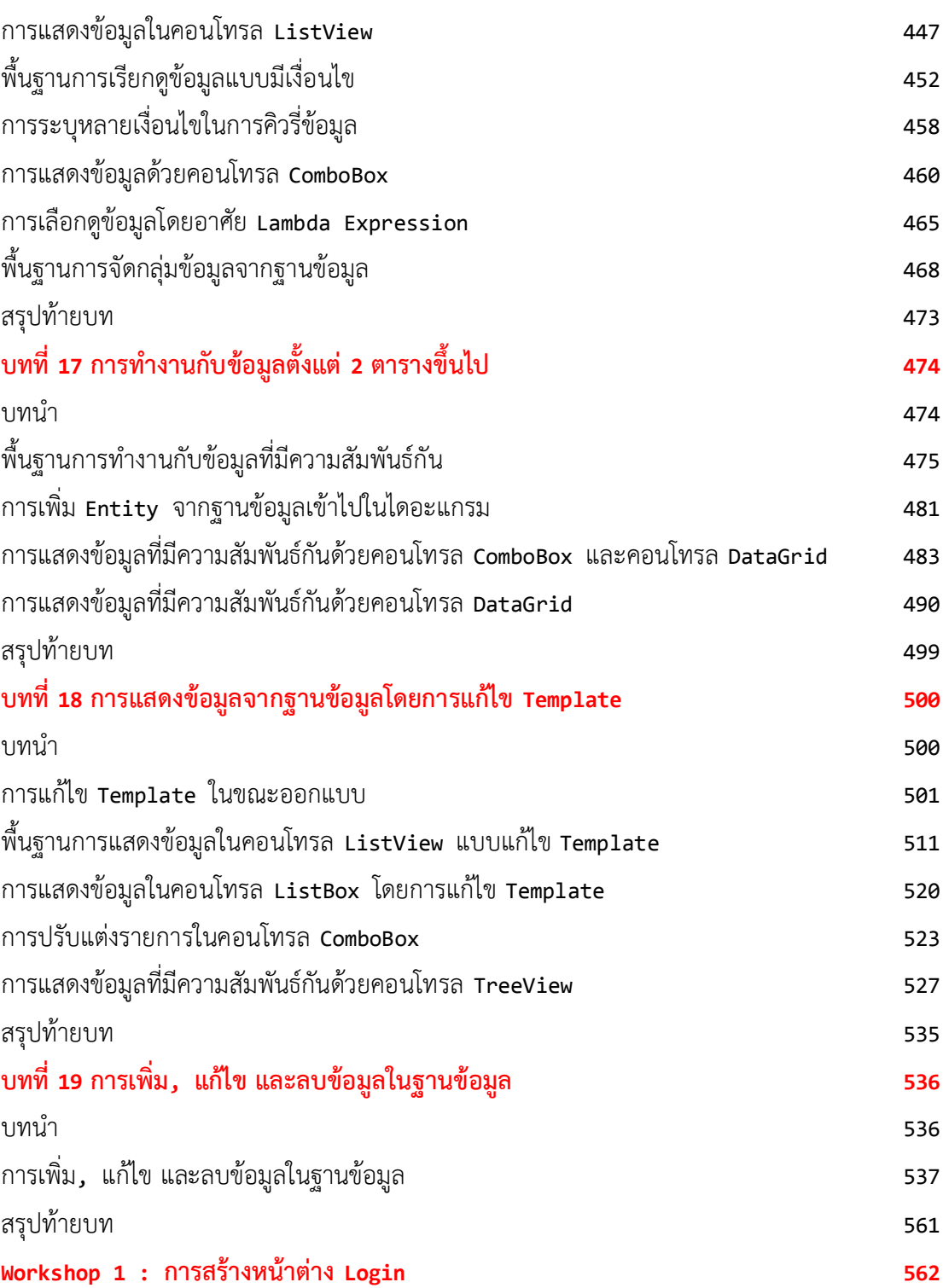

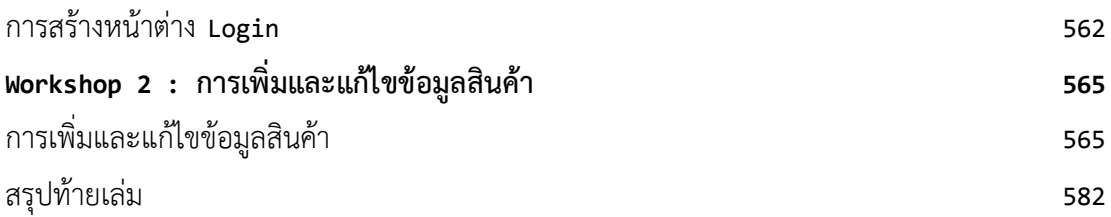

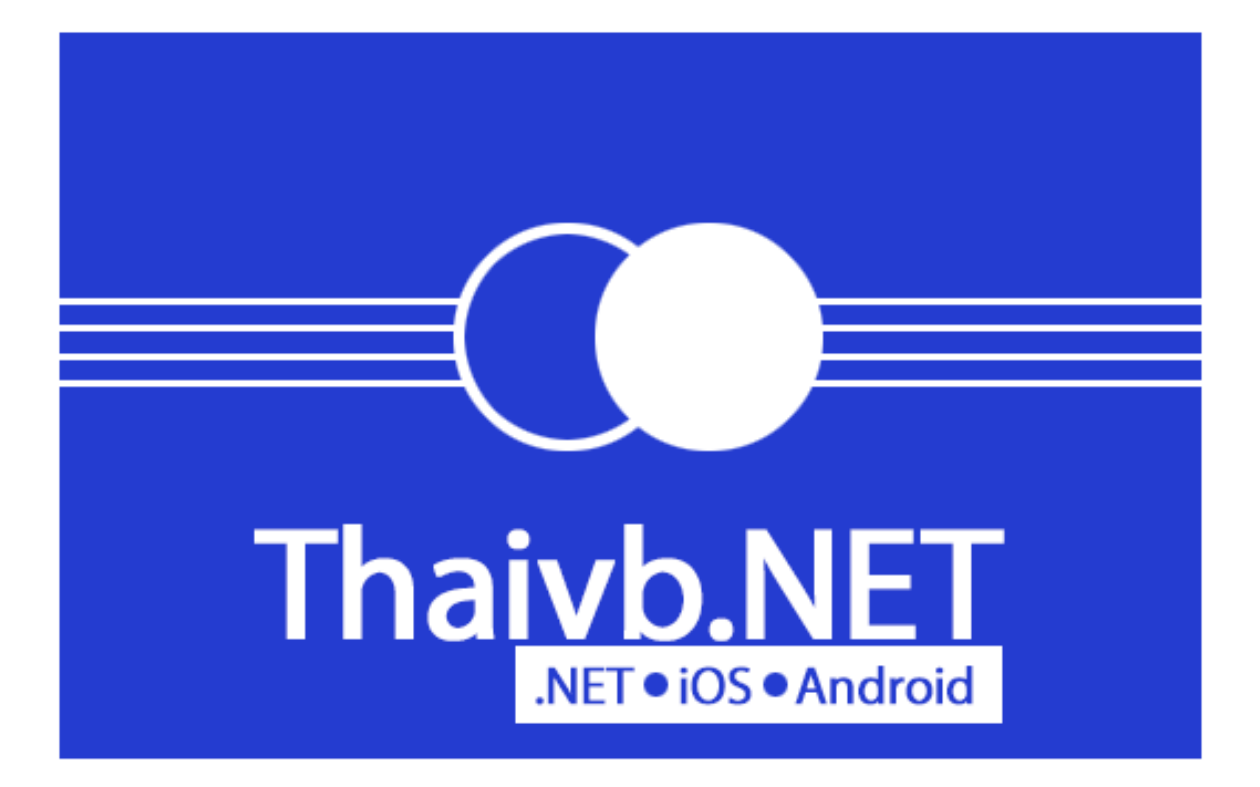

#### **บทที่ 1 ก้าวแรกในโลกของ WPF Application**

**บทน า**

หนังสือ "พัฒนาแอพพลิเคชันด้วย WPF 4.5 ใน VB 2012 และ VC# 2012 ส้าหรับมือใหม่" เล่มนี้ เป็นการน้าเสนอเนื้อหาการพัฒนา Desktop Application ด้วย WPF 4.5 ซึ่งมากับการติดตั้ง Visual Studio 2012 เรียกสั้นๆ ว่า VS 2012

ความส้าคัญอย่างหนึ่งของการพัฒนาแอพพลิเคชันในยุคปัจจุบัน ก็คือ การน้าเสนอ ข้อมูลต่างๆ ในส่วนแสดงผลต้องชัดเจน สื่อข้อมูลเป็นไปตามที่ควรจะเป็น และสร้างความ สนใจให้แก่ผู้ใช้งานแอพพลิเคชันของคุณ ซึ่งถือเป็นความสามารถที่ส้าคัญที่สุดของ WPF Application

WPF Application ยินยอมให้คุณสามารถแก้ไขส่วนแสดงผลของคอนโทรลต่างๆ เพื่อให้สามารถแสดงข้อมูลที่มีความหลายหลายในยุคปัจจุบัน ให้ตรงกับความต้องการมาก ยิ่งขึ้น ส่งผลให้แอพพลิเคชันของคุณ มีส่วนแสดงผลที่ดีพอที่จะน้าเสนอข้อมูลเพื่อให้เกิด ประสิทธิภาพสูงสุด

#### **แนวทางของโปรแกรมเมอร์ในยุค .NET Framework 4.5**

การอัพเดตของไมโครซอฟท์ในยุคของ .NET 4.5 และการมาของ Windows 8 ถือ เป็นการปรับปรุงครั้งใหญ่อีกครั้งหนึ่ง ให้คุณดูรูปที่ 1-1 ประกอบค้าอธิบาย

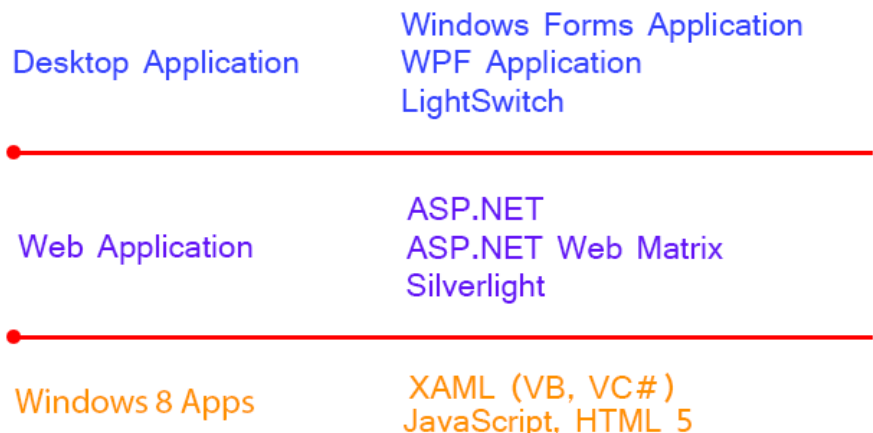

*รูปที่ 1-1 แสดงประเภทแอพพลิเคชันของ .NET 4.5 ในขั้นต้น*

การพัฒนาแอพพลิเคชันก่อนหน้านี้ (เวอร์ชัน 4.0 และเวอร์ชันเก่ากว่า) โปรแกรมเมอร์สาย .NET มีพื้นที่ให้คุณท้างาน 2 ส่วนใหญ่ๆ คือ

- 1. Desktop Application
- 2. Web Application

การพัฒนาแอพพลิเคชันทั้ง 2 สาย เป็นพื้นที่เดิมที่เราคุ้นเคยกันเป็นอย่างดีขึ้นอยู่ กับความสนใจของคุณว่า จะเลือกเดินไปในเส้นทางใด ก็แล้วแต่ความชอบ ความถนัดของแต่ ละบุคคล

แต่ในยุคปัจจุบัน .NET Framework ถูกพัฒนามาถึงเวอร์ชัน 4.5 และเข้าสู่ยุคของ Windows 8 โปรแกรมเมอร์สาย .NET มีพื้นใหม่ขึ้นมาอีก 1 แห่ง ท้างานบนอุปกรณ์ Tablet

เป็นที่ทราบกันดีว่า ในยุคปัจจุบัน ผู้คนโดยทั่วไปต่างคุ้นเคยกับการใช้*แท็บเล็ต (Tablet)* และ*สมาร์ทโฟน (Smart Phone)* หลายคนเปลี่ยนพฤติกรรมจากที่เคยท้าบน เครื่องคอมพิวเตอร์ มาท้าบนอุปกรณ์เหล่านี้แทน เช่น การเล่นอินเตอร์เน็ต, การเล่นเกมส์, การใช้แอพพลิชันต่างๆ ฯลฯ เป็นต้น

ในโลกของ .NET เราเรียกแอพพลิเคชันต่างๆ ที่รันบนอุปกรณ์เหล่านี้ว่า Windows 8 Apps และเรียกอุปกรณ์เหล่านี้โดยรวมว่า *Smart Devices*

กล่าวได้อีกนัยหนึ่งว่า ถ้าคุณต้องการพัฒนาแอพพลิเคชันบน Smart Devices เหล่านี้ด้วย .NET คุณต้องพัฒนาแอพพลิเคชันแบบ Windows 8 Apps นั่นเอง

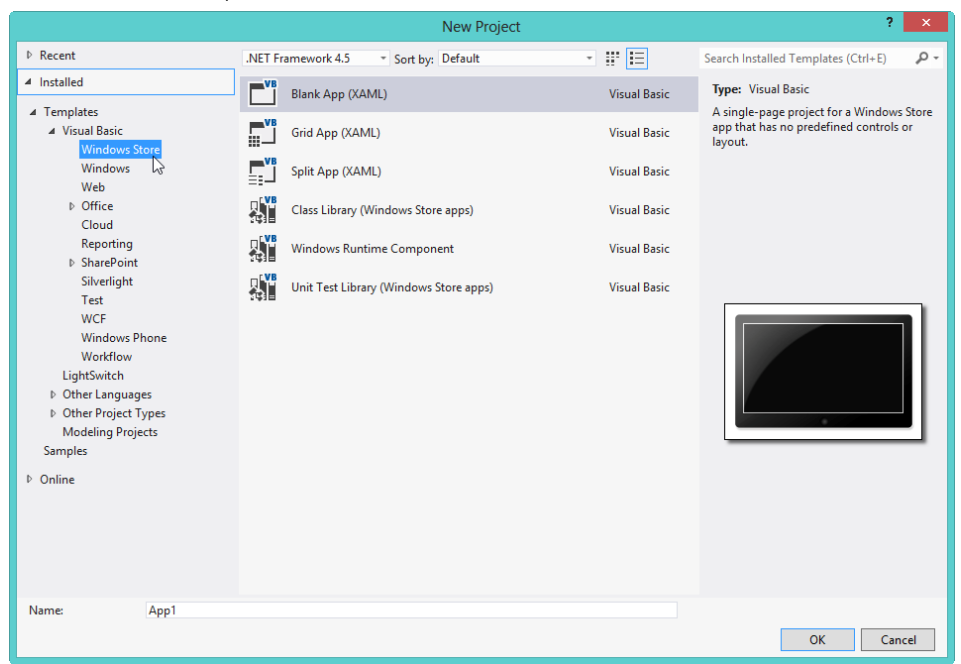

*รูปที่ 1-2 แสดงโปรเจ็กต์แบบ Windows 8 Apps ใน Visual Studio 2012 บน Windows 8*

ไมโครซอฟท์ออกแบบให้ Windows 8 ท้างานได้ทั้ง PC (คอมพิวเตอร์) และ Tablet ซึ่งเป็นพื้นที่แห่งใหม่ของโปรแกรมเมอร์สาย .NET ท้างานร่วมกับ .NET Framework 4.5

ความส้าคัญอีกประการหนึ่ง ก็คือ คุณต้องทราบให้ได้ก่อนว่า คุณก้าลังอยู่ส่วนไหน ในโลกของ .NET 4.5 บน Windows 8 กล่าวคือ

**1.Desktop Application** คุณมีทางเลือก 3 ทาง คือ

 **Windows Forms Application** พื้นที่เดิมที่หลายคนคุ้นเคยกันเป็นอย่างดีกับการ พัฒนาแอพพลิเคชันที่มีส่วนแสดงผลแบบมาตรฐาน สามารถพัฒนาด้วยภาษา

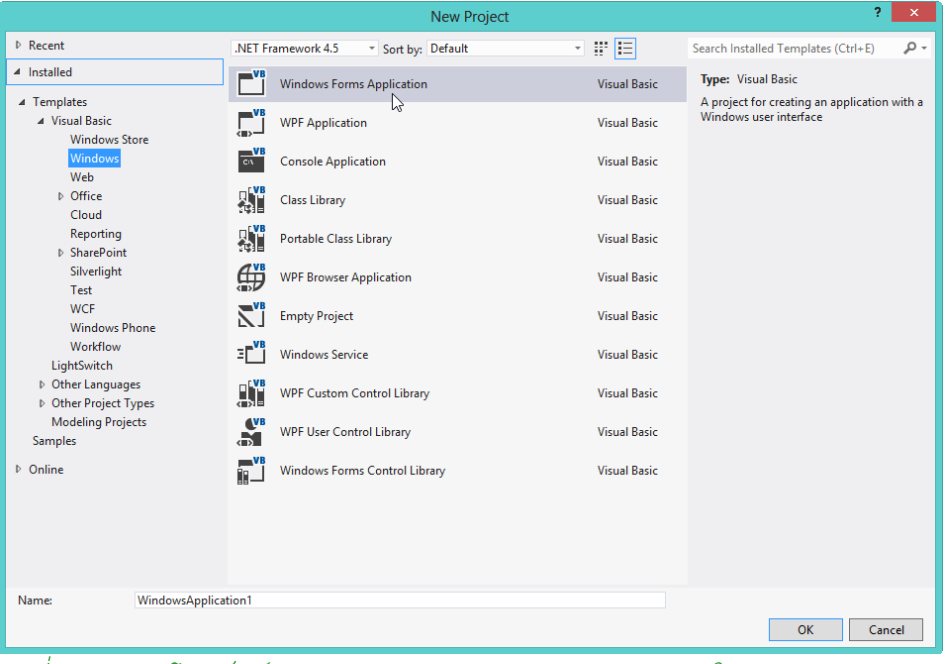

Visual Basic หรือ Visual C#

*รูปที่ 1-3 แสดงโปรเจ็กต์แบบ Windows Forms Application ใน Visual Studio 2012* 

*บน Windows 8*

 **WPF Application** ในกรณีที่คุณต้องการพัฒนาแอพพลิเคชันที่สามารถแก้ไขส่วน แสดงผลให้ตรงตามความต้องการของคุณ โปรเจ็กต์ประเภทนี้ คือ ค้าตอบของคุณ โดยการแบ่งส่วนแสดงผล (อยู่ในความรับผิดชอบของ*สคริปต์ XAML*) กับส่วนการ ท้างาน (โค้ดภาษา Visual Basic หรือ Visual C#) ออกจากกันอย่างชัดเจน

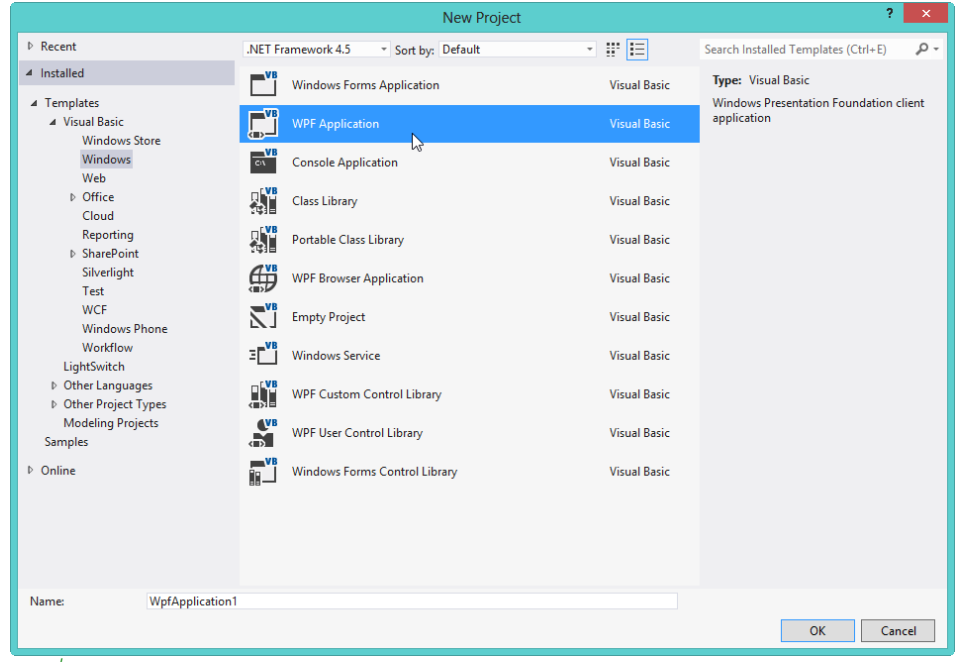

*รูปที่ 1-4 แสดงโปรเจ็กต์แบบ WPF Application ใน Visual Studio 2012 บน Windows 8*

 **LightSwitch** พัฒนาแอพพลิเคชันบนแนวความคิดที่ว่า เขียนโค้ดให้น้อยที่สุด หรือไม่ต้องเขียนโค้ดเลย โดยใช้ระยะเวลาพัฒนาไม่นาน เรียกแนวความคิดนี้ว่า *Rapid Application Development (RAD)* ผลงานที่ได้ออกมา เพียงพอต่อการ ใช้งานจริงอีกด้วย

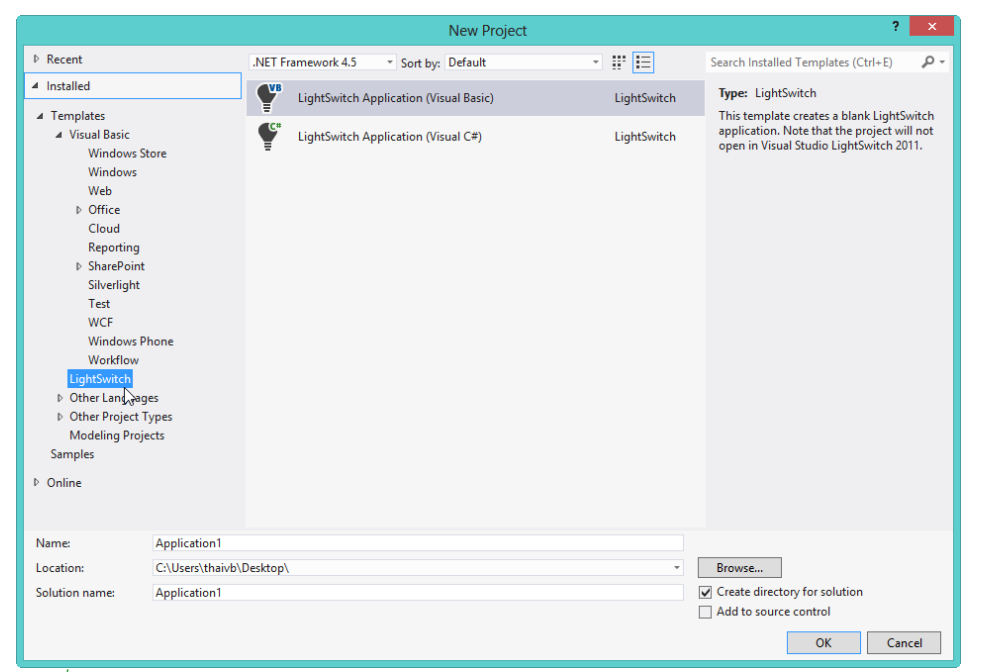

*รูปที่ 1-5 แสดงโปรเจ็กต์แบบ LightSwitch ใน Visual Studio 2012 บน Windows 8*

จากรูปที่ 1-5 โปรเจ็กต์แบบ LightSwitch ของ VS 2012 ครอบคลุมทั้ง Desktop Application (VB 2012 กับ VC# 2012) และ Web Application (ตาม มาตรฐาน HTML5) ดังนั้น จึงเป็นอีก 1 ทางเลือกที่ส้าคัญมาก ส้าหรับโปรแกรมเมอร์สาย .NET ที่ต้องเรียนรู้

**2.Web Application** คุณมีทางเลือก 3 ทาง คือ

 **ASP.NET** เป็นการพัฒนาเว็บแอพพลิเคชันโดยการแยกส่วนแสดงผล (\*.aspx) กับโค้ดการท้างาน (ภาษา Visual Basic (\*.vb) หรือภาษา Visual C# (\*. cs)) ออกจากกัน

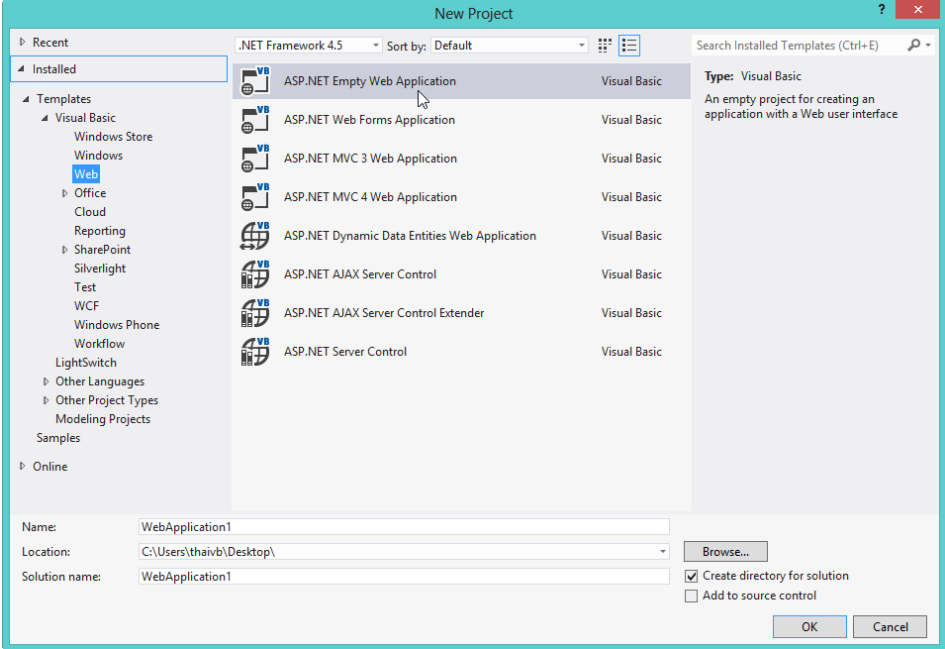

*รูปที่ 1-6 แสดงโปรเจ็กต์ของ ASP.NET ใน Visual Studio 2012 บน Windows 8*

 **ASP.NET Web Matrix** ไมโครซอฟท์สร้างโครงการที่เรียกว่า *Web Matrix* ขึ้นมา เพื่อเป็นอีก 1 ทางเลือกส้าหรับนักพัฒนาเว็บแอพพลิชันด้วย ASP.NET ข้อแตกต่าง ที่ส้าคัญ ก็คือ ไมโครซอฟท์รวมส่วนแสดงผลเข้ากับโค้ดการท้างาน แยกออกเป็น 2 กรณี คือ ภาษา Visual Basic (\*.vbhtml) และภาษา Visual C# (\*.cshtml)

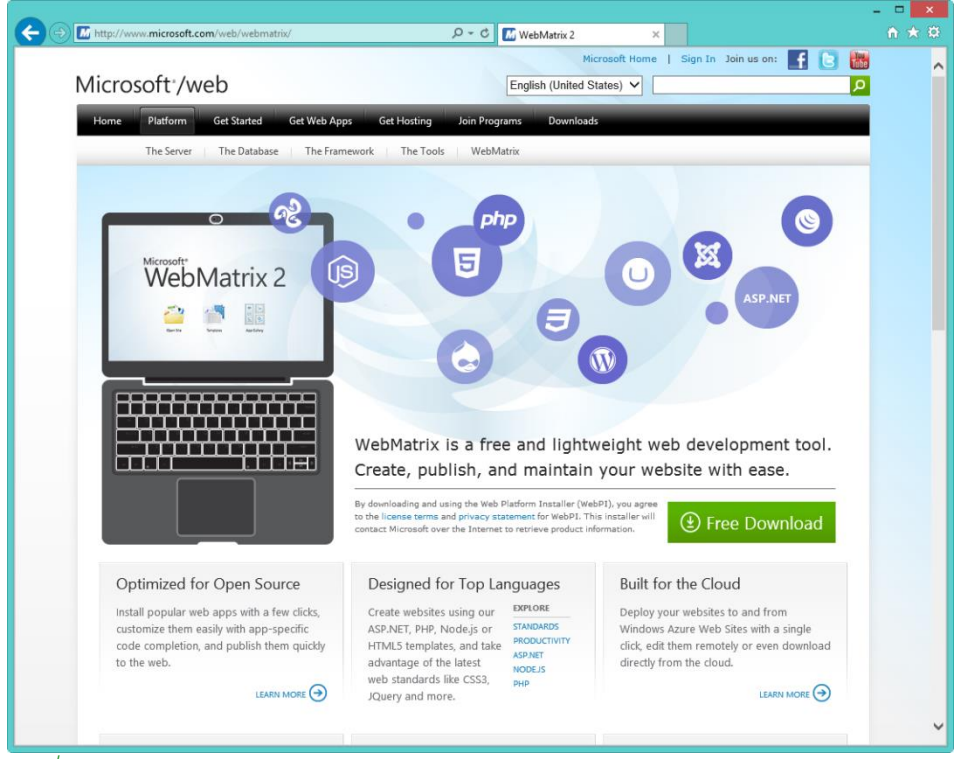

*รูปที่ 1-7 แสดงโครงการ Web Matrix ของไมโครซอฟท์*

เครื่องมือที่ใช้พัฒนา ASP.NET Web Matrix ไมโครซอฟท์ปล่อยให้นักพัฒนา สามารถ download ฟรีได้ที่ <http://www.microsoft.com/web/webmatrix/> เราเรียก ASP.NET Web Matrix อีกชื่อหนึ่งว่า ASP.NET ที่รันด้วย *Razor*

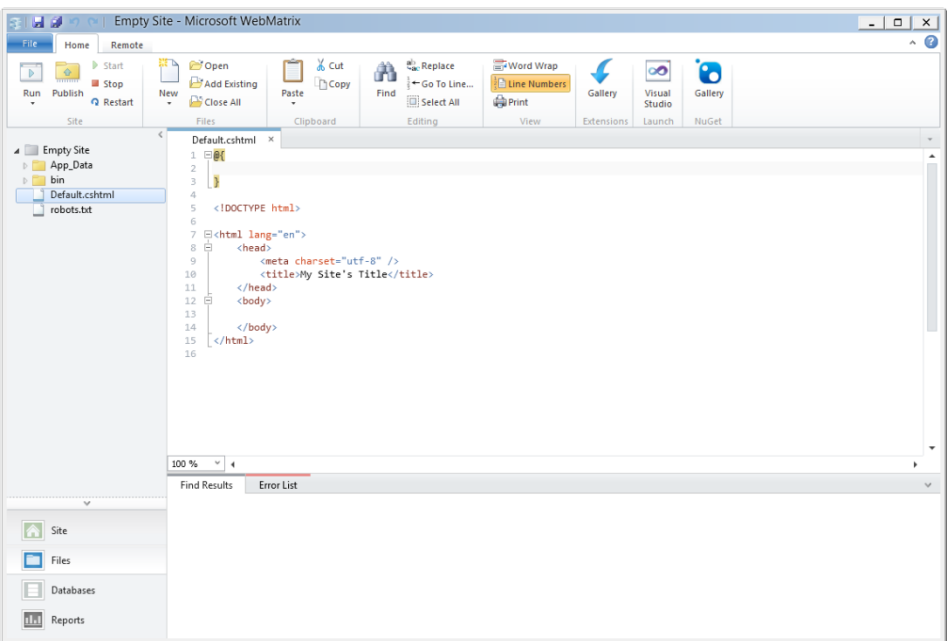

# ้<br>รูปที่ 1-8 แสดงสภาพแวดล้อมของ ASP.NET Web Matrix

ความสำคัญของโครงการ ASP.NET Web Matrix ก็คือ เป็นพื้นฐานของการพัฒนา ้เว็บแอพพลิเคชันด้วย ASP.NET MVC 4.0 โดยมีโครงสร้างการทำงานแบ่งออกเป็น 3 ส่วน คือ <u>M</u>odel - <u>V</u>iew - Controller

 **Silverlight** เรียกอีกอย่างหนึ่งว่า WPF Application ที่รันบนเว็บ ในอนาคต ไมโครซอฟท์จะสนับสนุน HTML5 มากกว่า Silverlight

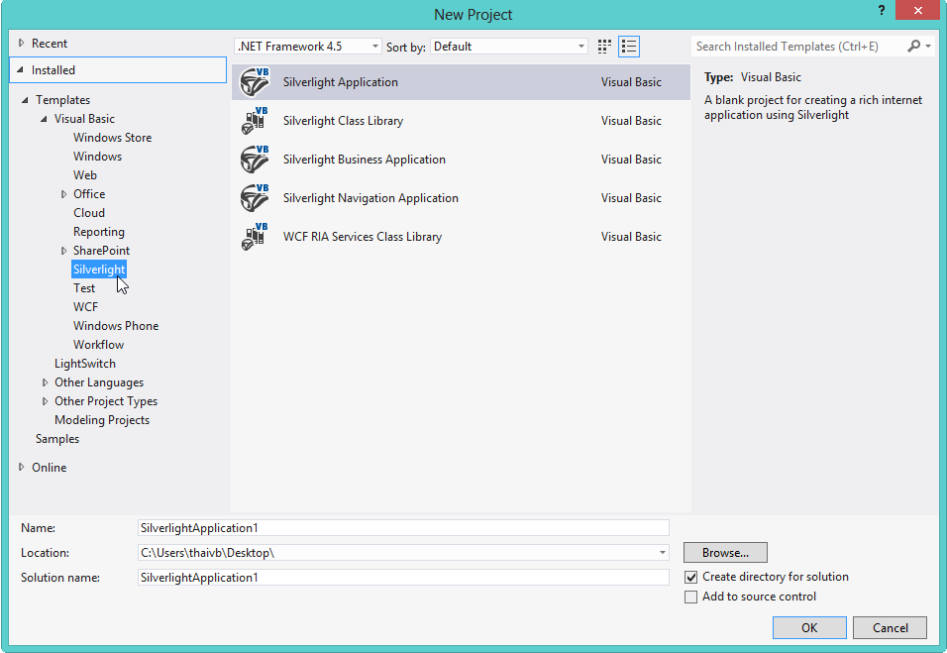

*รูปที่ 1-9 แสดงโปรเจ็กต์แบบ Silverlight ใน Visual Studio 2012 บน Windows 8*

#### **3.Windows 8 Apps** คุณมีทางเลือก 2 ทาง คือ

 **พัฒนาด้วยสคริปต์ XAML** ร่วมกับภาษา Visual Basic 2012 หรือภาษา Visual C# 2012

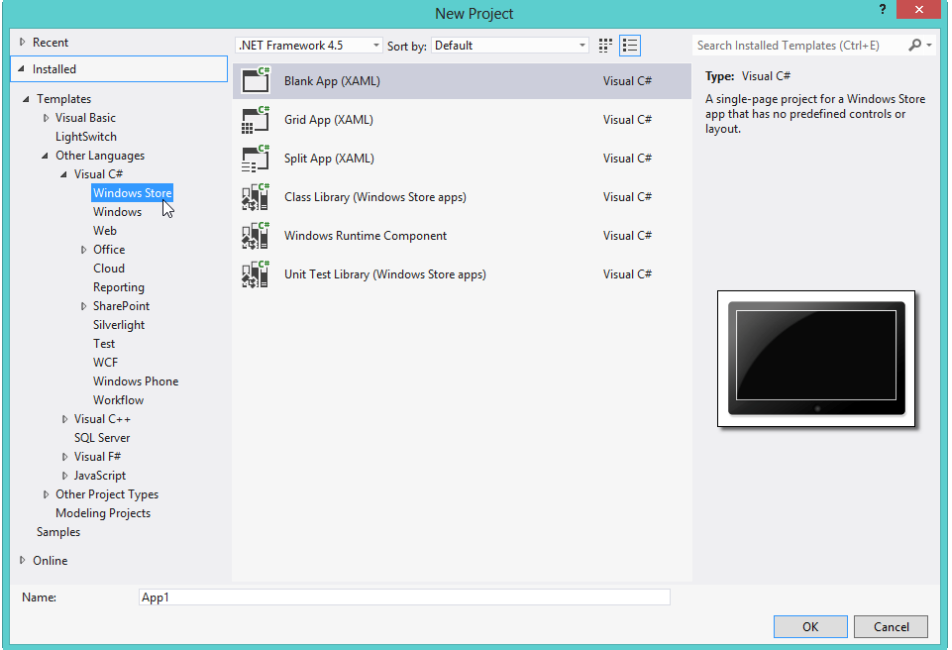

*รูปที่ 1-10 แสดงโปรเจ็กต์แบบ Windows 8 Apps แบบ XAML ใน Visual Studio 2012* 

*บน Windows 8*

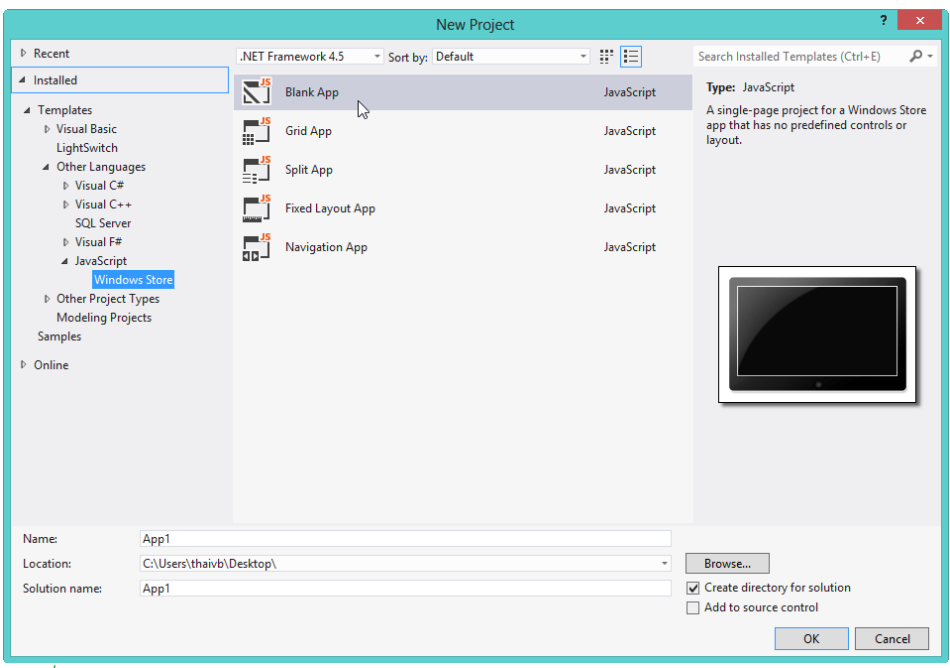

**พัฒนาด้วยภาษา HTML5** ร่วมกับภาษา JavaScript และ CSS3

*รูปที่ 1-11 แสดงโปรเจ็กต์แบบ Windows 8 Apps แบบ HTML 5 ใน Visual Studio* 

#### *<sup>2012</sup>บน Windows <sup>8</sup>*

ในส่วนของ Smart Phone ที่รันด้วยระบบปฏิบัติการ Windows Phone 8 ผู้เขียน ไม่ได้จัดเข้ามาในกลุ่ม เพราะว่า มีแนวโน้มไม่น้อยเช่นกันว่า มีโอกาสรวมเข้ากับ Windows 8 Apps

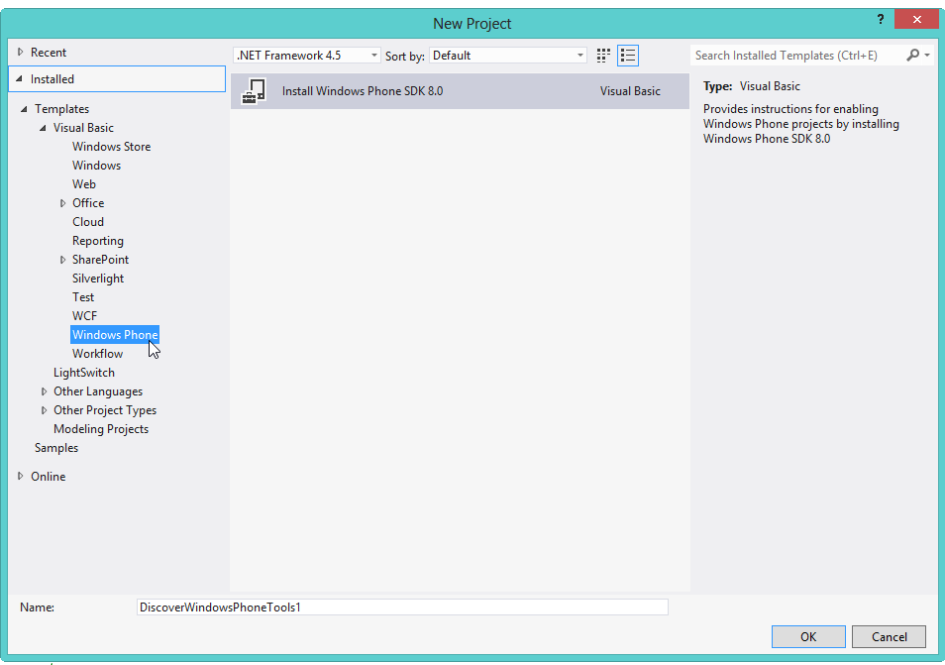

*รูปที่ 1-12 แสดงโปรเจ็กต์แบบ Windows Phone ใน Visual Studio 2012 บน Windows 8*

การแข่งขันในตลาด Smart Devices (Tablet และ Smart Phone) ในยุค ปัจจุบัน มีการเปลี่ยนแปลงอยู่ตลอดเวลา ผู้เขียนไม่สามารถคาดเดาได้ว่า สถานะของโปร เจ็กต์แบบ Windows Phone จะเป็นอย่างไรในอนาคต ขอให้คุณผู้อ่านติดตามข่าวสาร ความ คืบหน้าอย่างใกล้ชิด โดยที่ผู้เขียนจะมีการอัพเดตข่าวสารอยู่ตลอดเวลาที่แฟนเพจของผู้เขียน ที่ <https://www.facebook.com/thaivb.net>

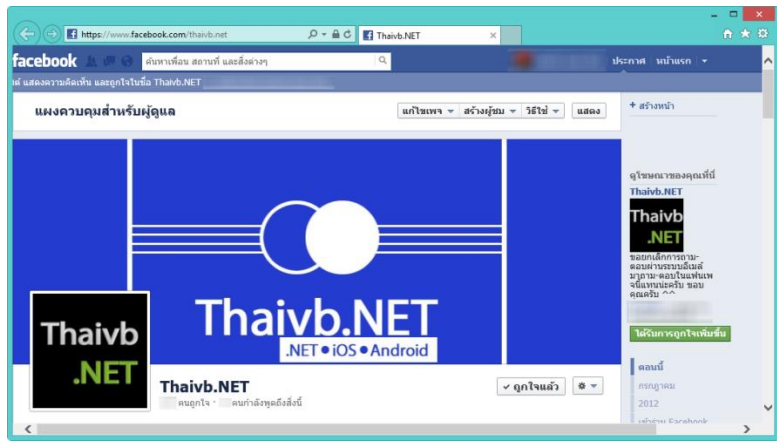

#### *รูปที่ 1-13 แสดงแฟนเพจของผู้เขียน*

จากโครงสร้างข้างต้น พบว่า *สคริปต์ XAML มีบทบาททั้งใน WPF Application, Silverlight, Windows Phone 8 และ Windows 8 Apps ดังนั้น ในปัจจุบัน สิ่งที่ โปรแกรมเมอร์สาย .NET ควรจะศึกษามากที่สุด นั่นคือ สคริปต์ภาษา XAML นั่นเอง*

ผู้เขียนคิดว่าค้าถามแรกที่คุณอยากรู้ค้าตอบมากที่สุด ก็คือ โปรแกรมเมอร์สาย .NET จะเดินไปในทิศทางใดต่อไป

ในอดีตที่ผ่านมา สภาพแวดล้อมของเรามีแต่เพียงบน PC กับ Notebook เท่านั้น แต่ ในปัจจุบัน คุณไม่จ้าเป็นต้องเล่นอินเตอร์เน็ต เล่นแอพพลิเคชันบน PC หรือ Notebook อีก ต่อไป คุณสามารถใช้งานอุปกรณ์จ้าพวก Tablet และ Smart Phone เข้ามาท้าหน้าที่ บางอย่างแทน PC หรือ Notebook ได้อีกด้วย แอพพลิเคชันที่คุณเล่นบนอุปกรณ์ Smart Devices เหล่านี้ ก็มาจากโปรแกรมเมอร์ในสายต่างๆ นั่นเอง

ค้าตอบที่ผู้เขียนมีให้กับคุณผู้อ่าน ก็คือ การเพิ่มทักษะให้กับตัวเอง เป็นผลดีกับคุณ ผู้อ่านอย่างแน่นอน การพัฒนาตัวเองในยุคปัจจุบัน ต้องเกิดทั้งทางกว้าง (เรียนรู้หลายเรื่อง) และทั้งทางลึก (ศึกษารายละเอียดให้มากที่สุด) ในเวลาเดียวกัน

ในวันที่คุณต้องลงสนามจริง คุณไม่มีทางล่วงรู้ได้เลยว่า ในระหว่างการท้างานของ คุณ คุณจะต้องประสบปัญหาอะไรบ้าง ต้องใช้เทคโนโลยีอะไรบ้าง สิ่งเดียวที่คุณรู้ตอนนี้ ก็คือ คุณต้องเตรียมตัวเองให้พร้อมกับสภาพแวดล้อมในปัจจุบันทุกทางเท่าที่จะท้าได้

#### **รูปแบบการน าเสนอตัวอย่างในหนังสือเล่มนี้**

รูปแบบการน้าเสนอสคริปต์ XAML และโค้ดการท้างาน (VB 2012 และ VC# 2012) ผู้เขียนแยกออกเป็น 2 กรณี

**1.กรณีสคริปต์ XAML** ผู้เขียนลงเฉพาะสคริปต์ที่เป็นเนื้อหาเท่านั้น เพื่อให้สะดวกต่อการ น้าเสนอ ส่วนสคริปต์ XAML ที่เกิดจาก VS 2012 สร้างให้คุณอัตโนมัติ ผู้เขียนขอละไว้ในฐาน ที่เข้าใจว่า เป็นสคริปต์ XAML ที่ไม่มีความเกี่ยวข้องใดๆ ต่อเนื้อหาในหัวข้อนั้นๆ เพื่อให้คุณ ผู้อ่านทราบว่า นี่คือ สคริปต์ XAML ที่คุณต้องเขียนเอง หรือเป็นเนื้อหาที่ก้าลังน้าเสนออยู่

แต่ถ้าเนื้อหามีความเกี่ยวข้อง หรือเชื่อมโยงกัน ผู้เขียนจะลงสคริปต์ XAML ดังกล่าว ทั้งหมด เพื่อให้คุณผู้อ่านเห็นความสัมพันธ์ระหว่างสคริปต์ที่ VS 2012 สร้างให้คุณโดย อัตโนมัติ กับสคริปต์ที่คุณต้องเข้าไปแก้ไข หรือเขียนเอง

**2.กรณีโค้ดท างาน (VB 2012 และ VC# 2012)** ส้าหรับโค้ดการท้างานทุกตัวอย่าง ทุก หัวข้อที่น้าเสนอในหนังสือเล่มนี้ ผู้เขียนลงโค้ดครบถ้วนทั้งหมด

ส้าหรับตัวอย่างโค้ดและสคริปต์ของหนังสือเล่มนี้ จะใช้ตารางแต่ละสีท้าหน้าที่ก้ากับ โค้ดไว้ ส้าหรับกรอบสีแดง หมายถึง โค้ดหรือสคริปต์ที่มีข้อผิดพลาด ผู้เขียนยกตัวอย่างขึ้นมา เพื่อเปรียบเทียบเนื้อหาในหัวข้อนั้นๆ

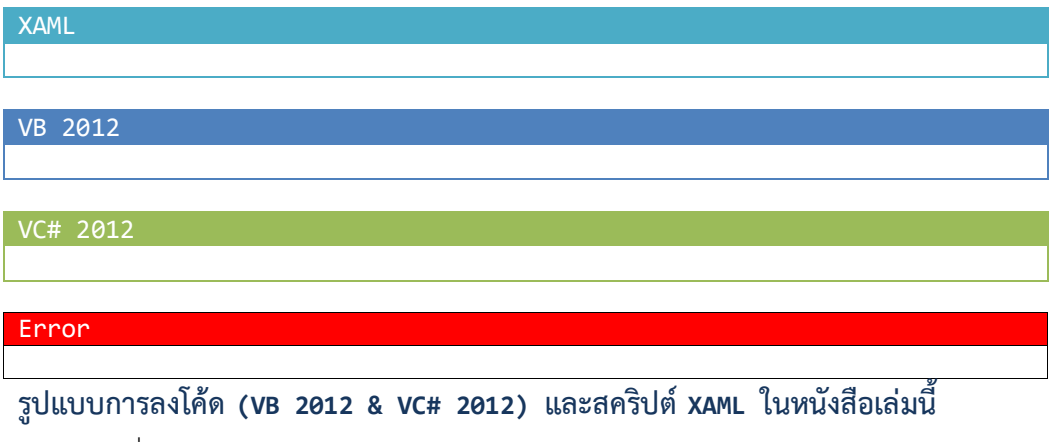

เพื่อให้คุณผู้อ่านและผู้เขียนเข้าใจตรงกัน รูปแบบการลงโค้ด (VB 2012 & VC# 2012) และสคริปต์ XAML ของหนังสือเล่มนี้ มีรายละเอียดดังนี้

**1.สคริปต์ XAML** ส้าหรับสคริปต์ XAML ที่เกิดจาก VS 2012 สร้างให้คุณโดยอัตโนมัติ ผู้เขียน ไม่ลงในหนังสือเล่มนี้ดังสคริปต์ XAML ต่อไปนี้

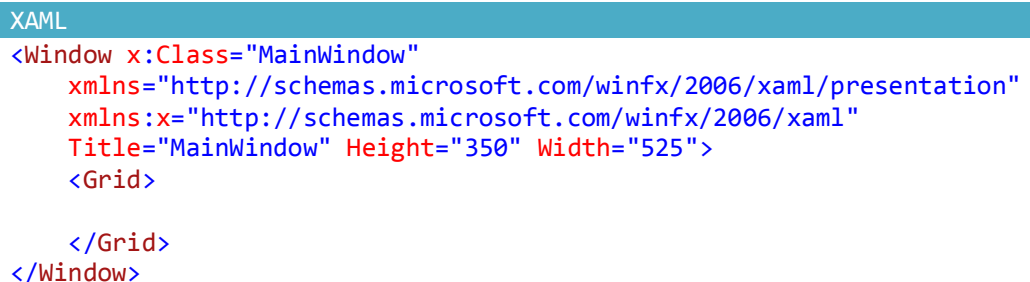

สคริปต์ XAML ข้างต้น เป็นโครงสร้างของส่วนแสดงผลที่ VS 2012 สร้างให้คุณโดย อัตโนมัติ เป็นส่วนที่ผู้เขียนไม่ลงในหนังสือเล่มนี้ *ผู้เขียนลงเฉพาะสคริปต์ XAML ที่คุณต้อง เขียนเอง* ซึ่งเป็นเนื้อหาของหัวข้อนั้นๆ

แต่ถ้าเนื้อหาดังกล่าว เกี่ยวข้องกับสคริปต์ XAML ที่ VS 2012 สร้างให้คุณโดย อัตโนมัติ ผู้เขียนจะลงสคริปต์ XAML เต็มรูปแบบ เพื่อให้คุณเห็นรายละเอียดอย่างชัดเจน โดยที่จะระบุชื่อไฟล์ \*.xaml ก้ากับสคริปต์ไว้ด้วย เพื่อให้คุณทราบว่า เป็นสคริปต์ XAML ของไฟล์ใด

**2.โค้ด VB 2012 & VC# 2012** ผู้เขียนถือว่า เป็นโค้ดการท้างานที่คุณต้องเขียนเองทั้งหมด ดังนั้น โค้ดส่วนนี้ *ผู้เขียนลงครบทั้ง 2 ภาษา ทุกตัวอย่าง* มีชื่อไฟล์ \*.vb หรือ \*.cs ก้ากับไว้ ชัดเจนว่า โค้ดดังกล่าว อยู่ในไฟล์ใดเช่นกัน

ในกรณีที่มีการอธิบายโค้ด ผู้เขียนจะลงโค้ดของ VB 2012 ก่อน แล้ววงเล็บด้วยโค้ด ของ VC# 2012

#### **การจัดระเบียบโค้ดหรือสคริปต์ใน VS 2012**

มีค้าสั่งใน VS 2012 ที่น่าสนใจ ท้าหน้าที่จัดระเบียบโค้ดหรือสคริปต์ให้ดูง่ายยิ่งขึ้น โดยการเลือกเมนู EDIT > Advanced > Format Document

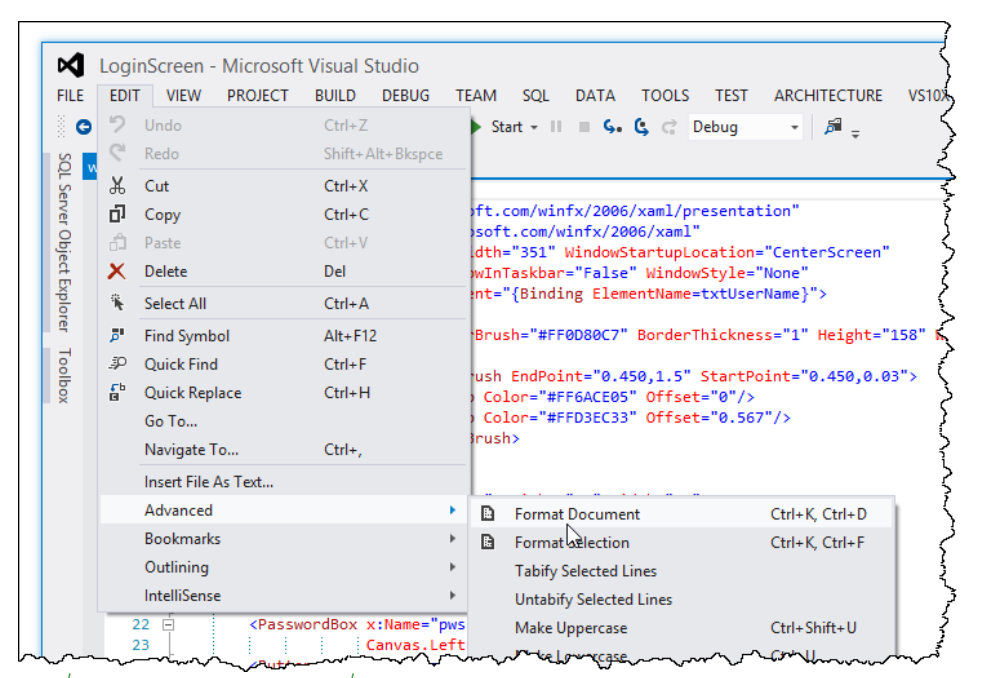

#### *รูปที่ 1-14 แสดงการเลือกค าสั่ง Format Document*

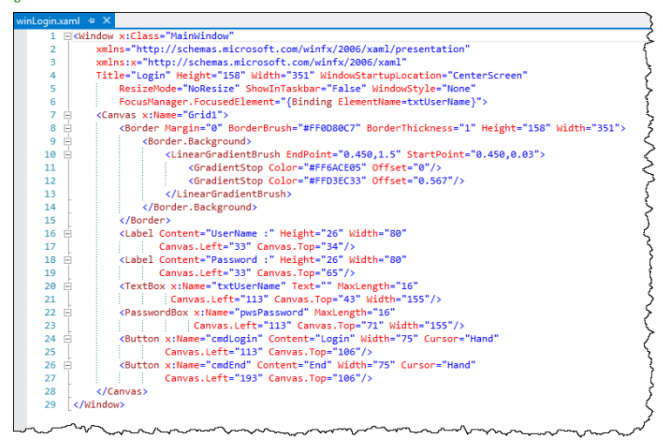

*รูปที่ 1-15 ผลการจัดระเบียบโค้ดหรือสคริปต์ด้วย VS 2012*

#### **สรุปท้ายบท**

เนื้อหาที่น้าเสนอในบทนี้ เป็นการกล่าวถึงภาพรวมในยุคของ .NET Framework 4.5 ที่มากับ Visual Studio 2012 ในบทต่อไป จะเข้าสู่เนื้อของ WPF 4.5 อย่างแท้จริง

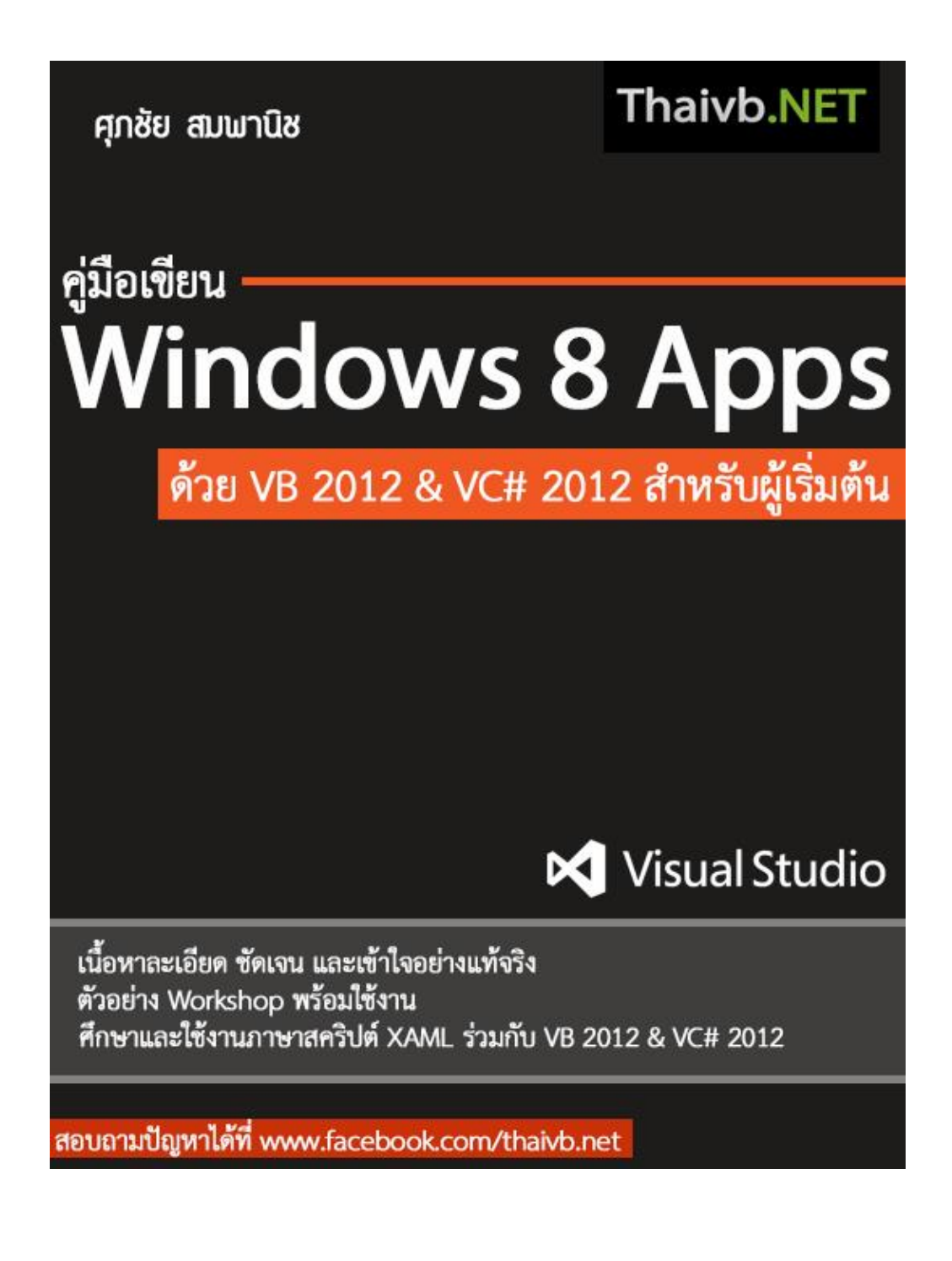

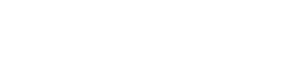

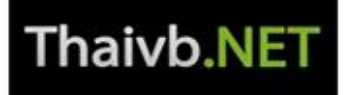

น้ฒนาแอนเนลิเคชันด้วย ใน VB 2012 และ VC# 2012 สำหรับมือใหม่

# **Visual Studio 2012**

ศกชัย สมพานิช

ทำความรู้จักกับการพัฒนาแอพพลิเคชันด้วย WPF 4.5 ศึกษาการปรับแต่วส่วนแสดวผลให้ตรวกับความต้อวการ การพัฒนาแอพพลิเคชันกับฐานข้อมูล SQL 2008/2012 ต้วอย่าง Workshop พร้อมใช้งานได้จริง

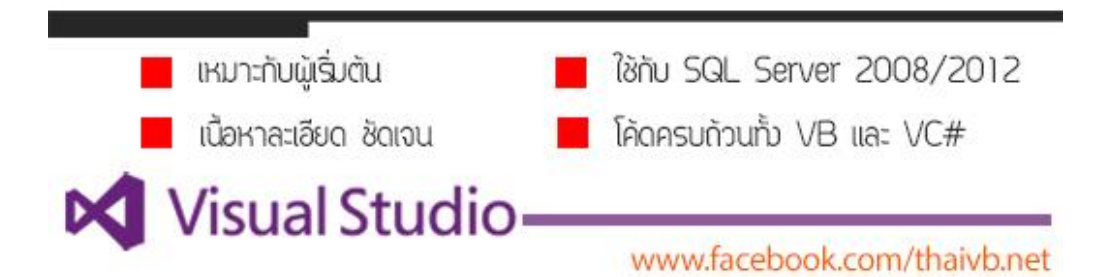

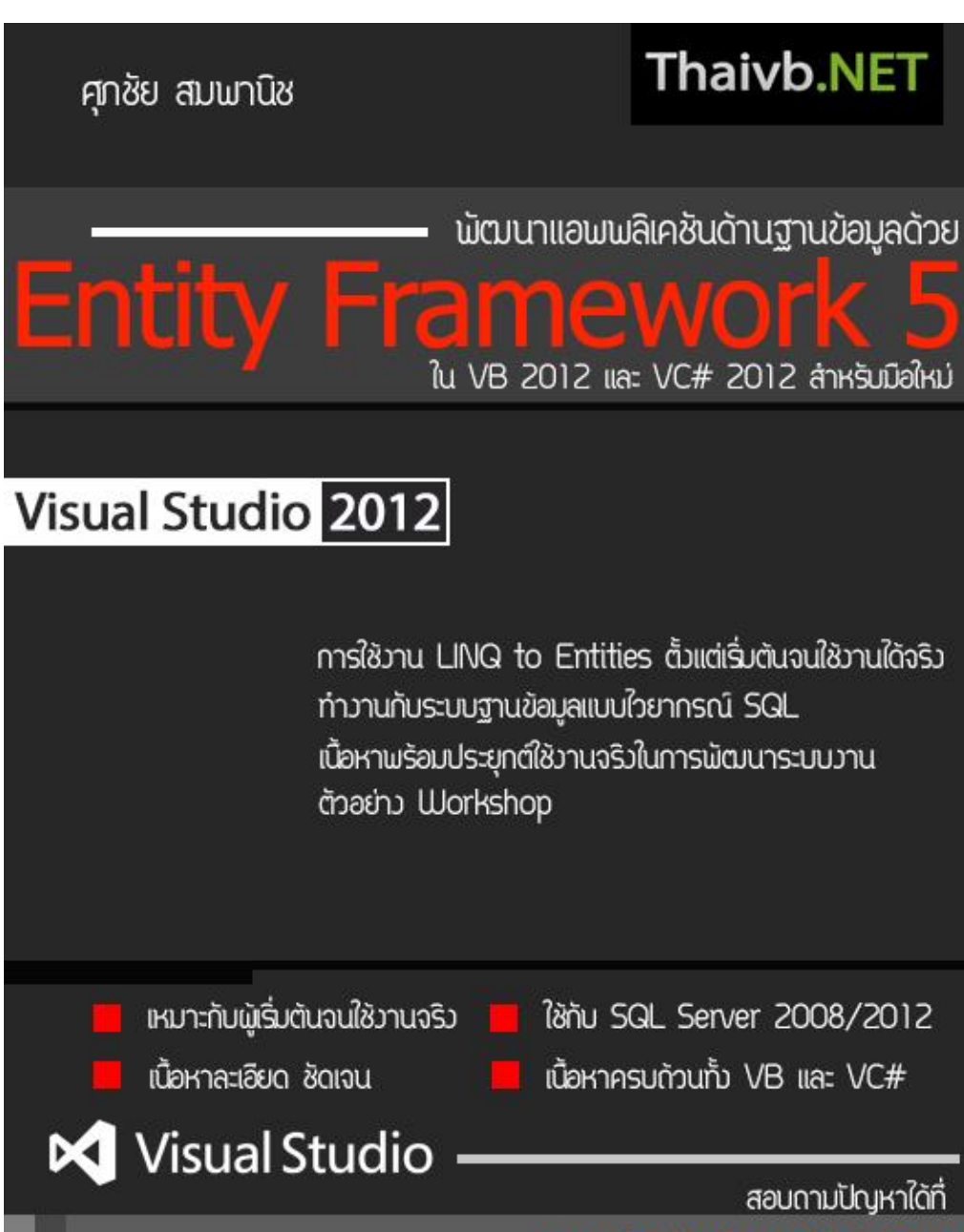

ศุกชัย สมพานิช

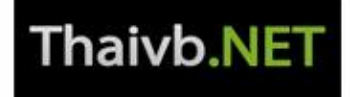

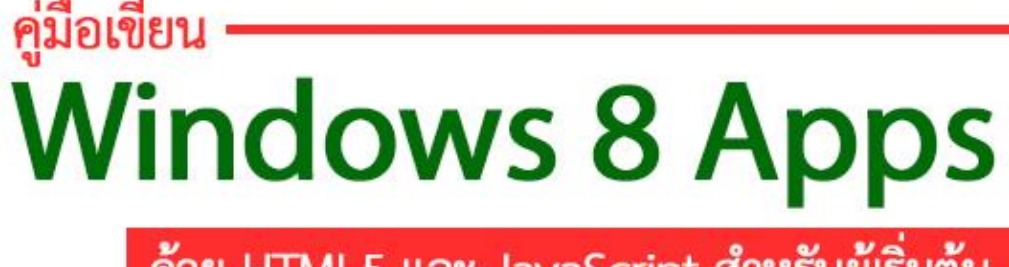

ด้วย HTML5 และ JavaScript สำหรับผู้เริ่มต้น

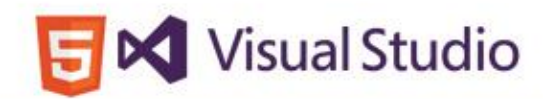

ปูพื้นฐานออกแบบส่วนแสดงผลเป็นขั้นตอน เนื้อหาละเอียด ซัดเจน และเข้าใจอย่างแท้จริง ตัวอย่าง Workshop พร้อมใช้งาน ศึกษาและใช้งาน HTML5, CSS3, JavaScript และ jQuery ตั้งแต่เริ่มต้น

สอบถามปัญหาได้ที่ www.facebook.com/thaivb.net